# **SCADAPack 32 Controller**

Hardware Manual

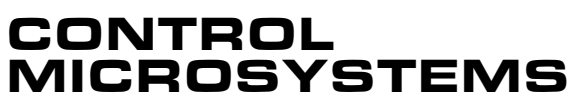

SCADA products... for the distance

Canada 888-2CONTROL

48 Steacie Drive Telephone: 613-591-1943 Kanata, Ontario Facsimile: 613-591-1022 K2K 2A9 Technical Support: 888-226-6876

#### **SCADAPack 32 Controller Hardware Manual**

©2006 Control Microsystems Inc. All rights reserved. Printed in Canada.

#### **Trademarks**

TeleSAFE, TelePACE, SmartWIRE, SCADAPack, TeleSAFE Micro16 and TeleBUS are registered trademarks of Control Microsystems Inc.

All other product names are copyright and registered trademarks or trade names of their respective owners.

Material used in the User and Reference manual section titled SCADAServer OLE Automation Reference is distributed under license from the OPC Foundation.

# **Table of Contents**

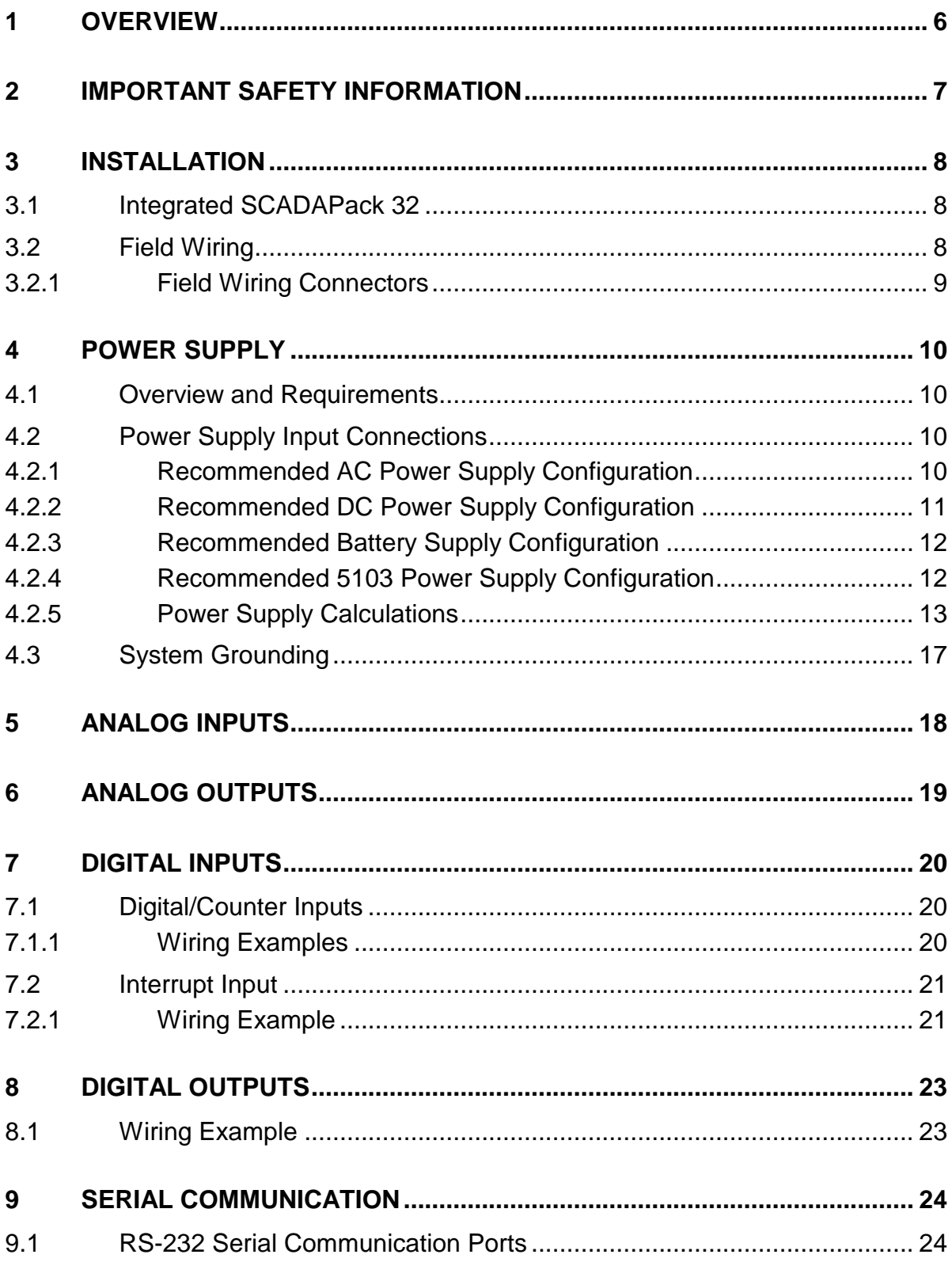

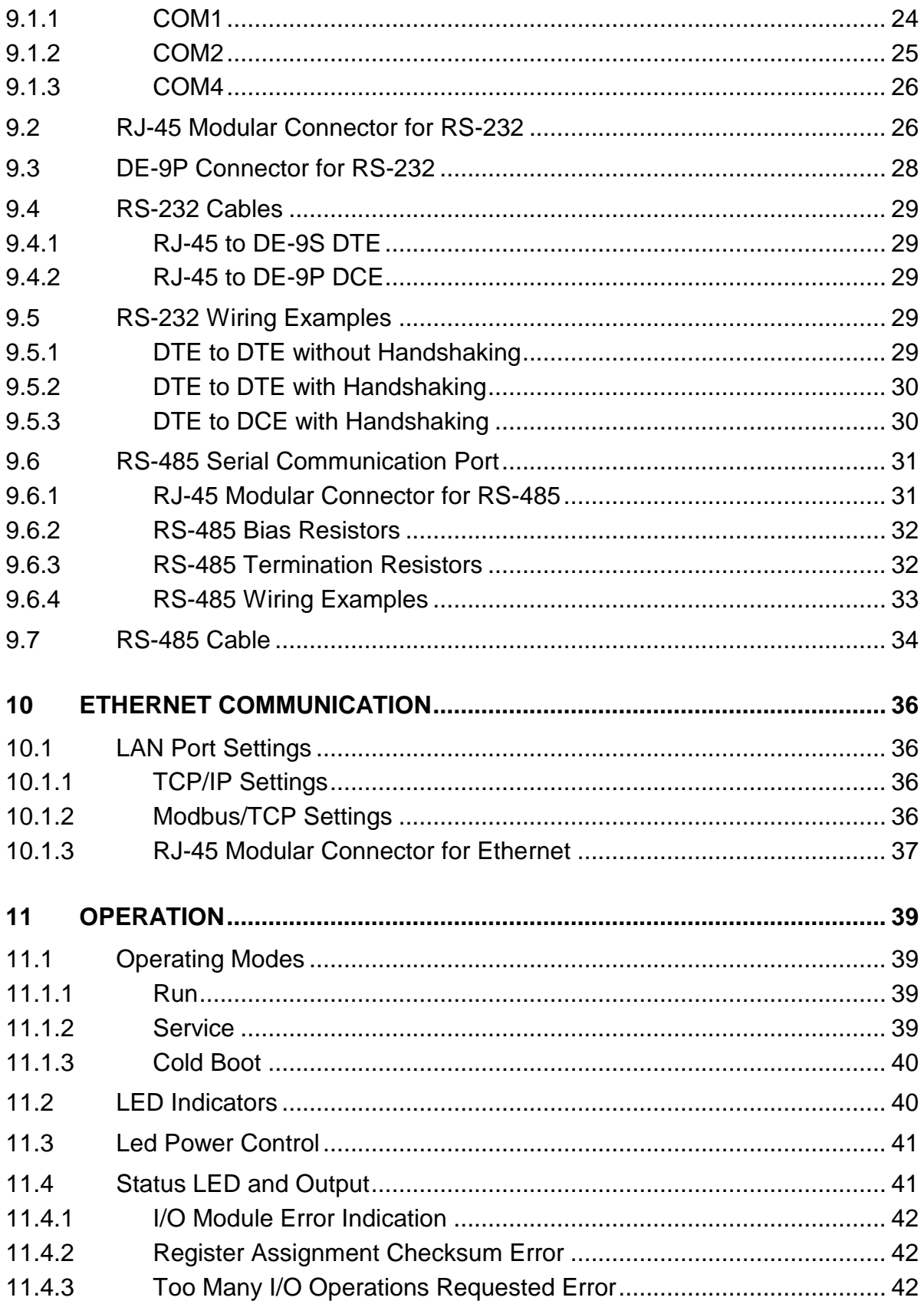

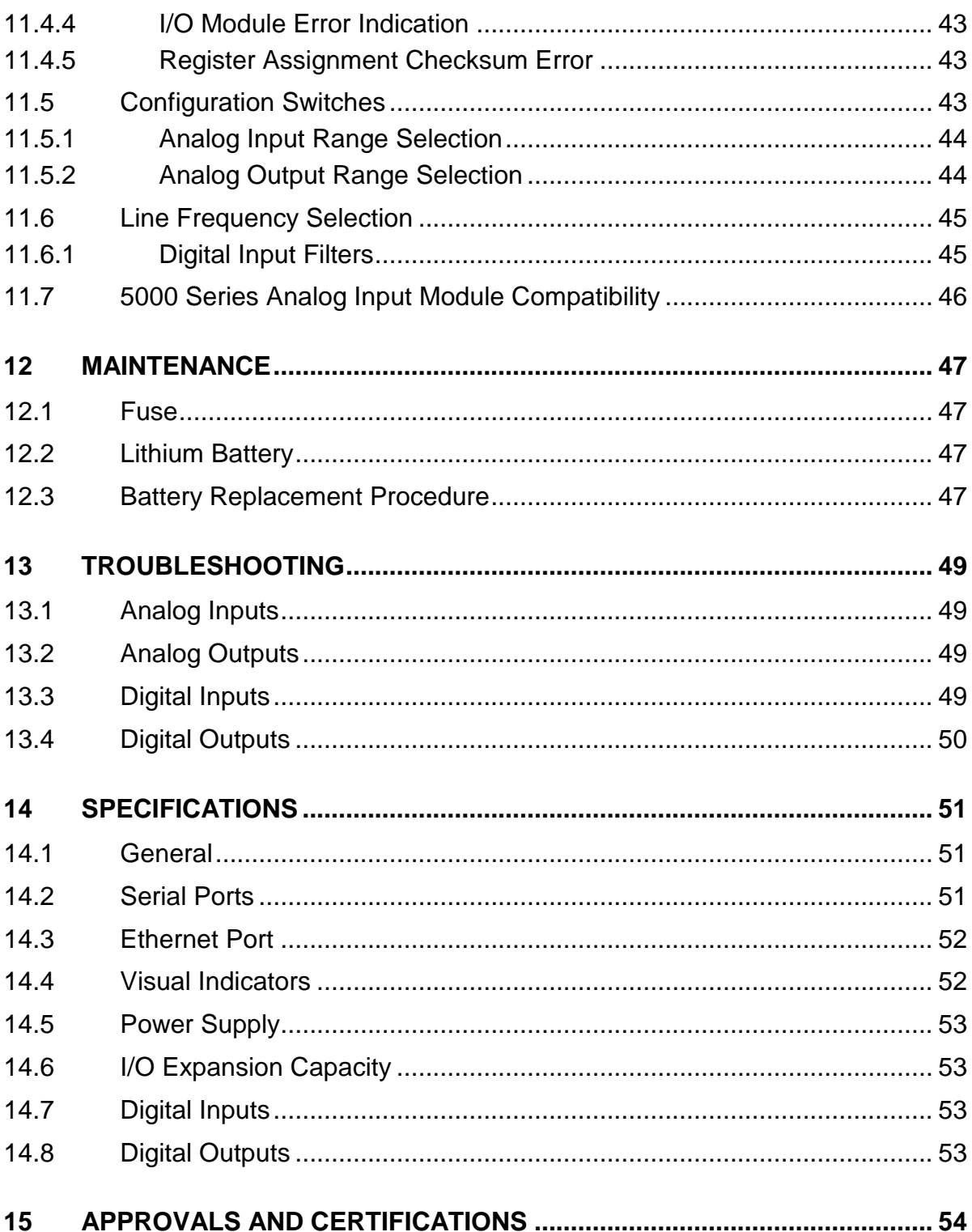

# **Index of Figures**

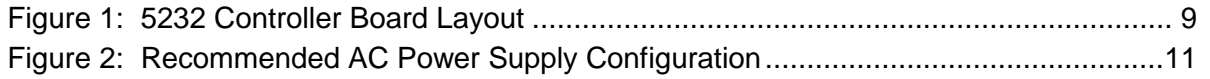

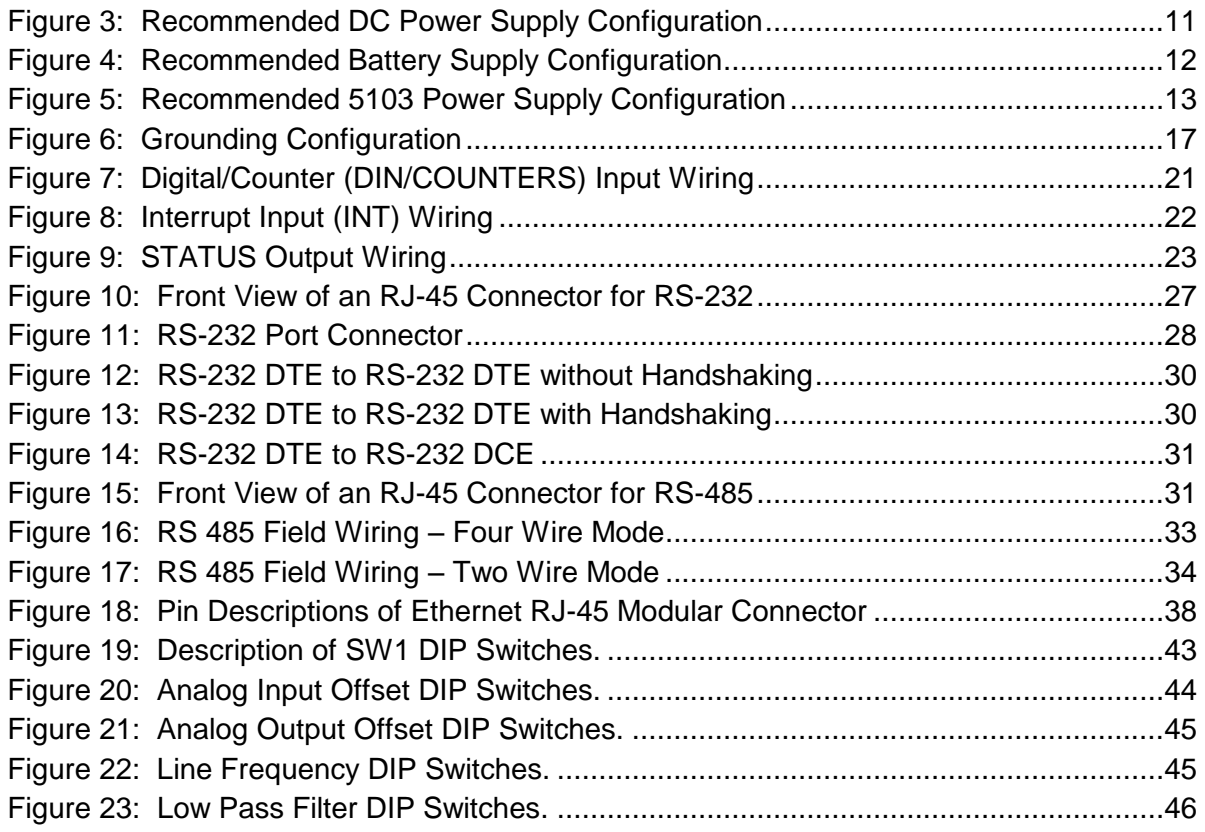

# <span id="page-6-0"></span>**1 Overview**

The SCADAPack 32 comprises of a 5232 controller board and an optional integrated I/O module. As the most powerful model in the series using 32 bit processing, the SCADAPack 32 offers high performance, built-in Ethernet and a wide range of analog and digital I/O options. The product offers Modbus RTU and Modbus ASCII as native protocols and is remotely programmable, as a master slave, through a choice of flexible programming languages. As with all SCADAPack products, the SCADAPack 32 is based on a multiprocessor architecture with a co-processor used for handling on-board input/output channels.

The 5232 controller board provides an integrated power supply, three digital/counter inputs, an interrupt input and a status output. The 10-BaseT Ethernet port and three serial communication ports enable connection to a large variety of communication networks. Two of the serial ports support RS-232 communication only and a third port is configurable for RS-232 or RS-485 communication. The RS-232 serial ports support RTS/CTS hardware handshaking for connection to phone or radio modems and half or full-duplex communication. The serial ports operate at speeds from 300 to 38400 baud.

The 5232 onboard memory comprises of 8 MB SDRAM, 4MB flash ROM, and 1MB CMOS SRAM. The CMOS SRAM is non-volatile (battery backed.). A real time clock calendar provides for time of day operations and alarms. A hardware watchdog timer protects against application program failures.

Low power applications can benefit from the SCADAPack 32 ability to enable and disable status LED's on all modules connected to the 5000 Series I/O bus including the controller board and the integrated I/O module.

The 5232 controller board can be found in either of the following configurations:

- *SCADAPack P4:* 5232 controller board with an integrated 5601/A I/O Module. Refer to the 5601 I/O module user manual for additional information.
- *SCADAPack P4A*: 5232 controller board with an integrated 5604 I/O module. Refer to the 5604 I/O module user manual for additional information.
- *SCADAPack P4B*: 5232 Controller board with an integrated 5606 I/O module. Refer to the 5606 I/O module user manual for additional information.
- *SCADAPack 32P* comprises of the 5232 controller board only.

This manual covers wiring, configuration and operation of the 5232 controller board. It meant to be used in conjunction with the hardware manual of the respective I/O module that comes with your controller.

# <span id="page-7-0"></span>**2 Important Safety Information**

Power, input and output (i/o) wiring must be in accordance with Class I, Division 2 wiring methods Article 501-4 (b) of the National Electrical Code, NFPA 70 for installations in the U.S., or as specified in Section 18-1J2 of the Canadian Electrical Code for installations within Canada and in accordance with the authority having jurisdiction.

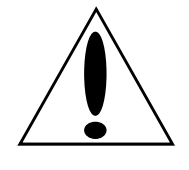

**WARNING ! EXPLOSION HAZARD - SUBSTITUTION OF COMPONENTS MAY IMPAIR SUITABILITY FOR CLASS 1, DIVISION 2.**

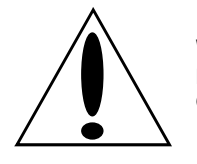

**WARNING ! EXPLOSION HAZARD – WHEN IN HAZARDOUS LOCATIONS, TURN OFF POWER BEFORE REPLACING OR WIRING MODULES.**

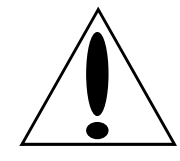

**WARNING ! EXPLOSION HAZARD - DO NOT DISCONNECT EQUIPMENT UNLESS POWER HAS BEEN SWITCHED OFF OR THE AREA IS KNOWN TO BE NONHAZARDOUS.**

# <span id="page-8-0"></span>**3 Installation**

The installation of SCADAPack controllers requires mounting the SCADAPack 32 controller on a 7.5mm by 35mm DIN rail and connecting the SCADAPack controller to the system I/O Bus. At the bottom of each controller is a mounting panel that is adjustable via slots on either side of the controller board. These slots are accessible only with the top cover off.

Refer to the *System Configuration Guide* for complete information on system layout, I/O Bus cable routing and SCADAPack controller installation.

**Note:** This manual covers wiring, configuration and operation of the 520x controller board only. It meant to be used in conjunction with the hardware manual of the respective I/O module that comes with your controller.

#### <span id="page-8-1"></span>**3.1 Integrated SCADAPack 32**

An integrated SCADAPack 32 controller comprises of a 5232 controller and a lower integrated I/O module. Communication between the controller board and the I/O module occurs via an Inter Module Cable (IMC). The IMC cable also provides 5V from the controller board power supply to the integrated I/O module and expansion 5000 series modules. An Integrated SCADAPack 32 could be a SCADAPack P4, P4A or P4B.

The I/O module is configured using jumper links on the controller or I/O module circuit board. Data from the I/O module is made available to a user program using one of the following methods:

- For TelePACE applications use the *Register Assignment* to configure the I/O module you are using.
- For ISaGRAF applications use the Complex Equipment I/O connection to configure the I/O module you are using.

This manual covers wiring, configuration and operation of the 5232 controller board only. It meant to be used in conjunction with the hardware manual of the respective I/O module that comes with your controller.

#### <span id="page-8-2"></span>**3.2 Field Wiring**

SCADAPack controllers use screw termination style connectors for termination of field wiring. These connectors accommodate solid or stranded wires from 12 to 22 AWG.

The connectors fit over pins on the controller board and the I/O modules. The connectors are removable allowing replacement of the SCADAPack Controller without disturbing the field wiring. Leave enough slack in the field wiring for the connector to be removed.

**CAUTION**: Always remove power before servicing unit.

#### **Termination Connector Removal**

- To remove the termination connector:
- Pull the connector upward from the board. Apply even pressure to both ends of the connector.

#### **Termination Connector Installation**

- To install the termination connector:
- Line up the pins on the module with the holes in the connector. Make sure all the pins line up properly.

Push the connector onto the pins. Apply even pressure to both ends of the connector.

#### <span id="page-9-0"></span>*3.2.1 Field Wiring Connectors*

The controller board has six termination connectors for field wiring. Refer to *[Figure 1: 5232](#page-9-1)  [Controller Board Layout](#page-9-1)* for connector locations.

Primary power input connections; output power connection and ground connections are wired to a six-pole connector labeled P3. Refer to section *[4-Power Supply](#page-10-0)* subsection for instructions on how to wire the controller board to a power supply.

The three digital/counter inputs (DIN/Counters), interrupt input/counter (INT/Cntr) and status output (STATUS) are wired to an eight-pole connector labeled P4. Refer to section *[7-Digital Inputs](#page-20-0)* and section *[8-Digital Outputs](#page-23-0)* for more information.

Each of the three serial communication ports is wired to black 8 pin modular RJ-45 connectors. COM1 connector is labeled P6, COM2 connector is labeled P7, and COM4 connector is labeled P8. Refer to the section **[9.1](#page-24-1)***[-RS-232 Serial Communication Ports](#page-24-3)* for more information

The Ethernet LAN Port is wired to a gray 8 pin modular RJ-45connector labeled P5. Refer to the section *[10-](#page-36-0) [Ethernet Communication](#page-36-0)* for more information on Ethernet connections.

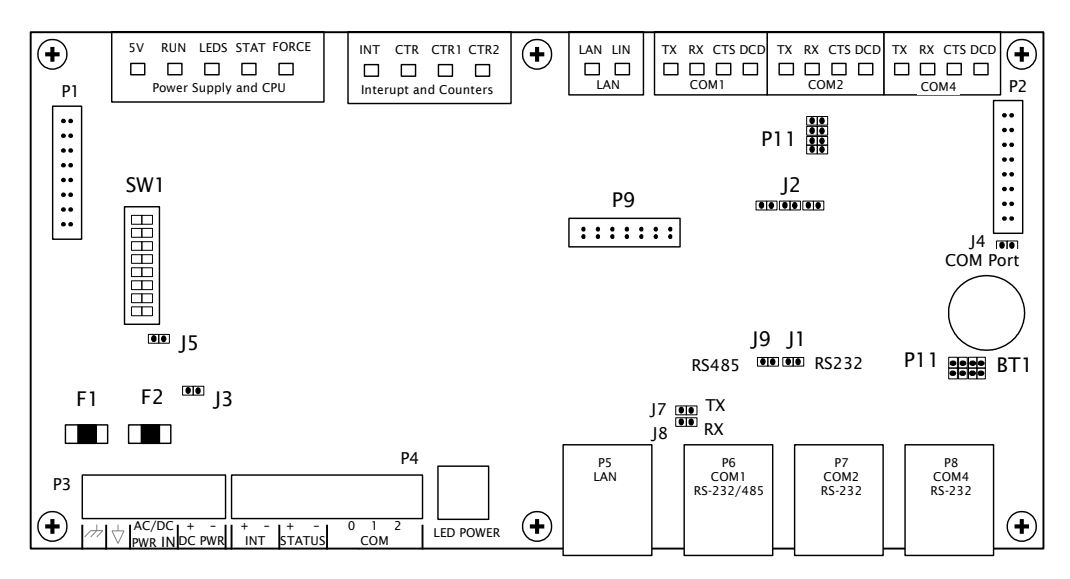

<span id="page-9-1"></span>**Figure 1: 5232 Controller Board Layout**

# <span id="page-10-0"></span>**4 Power Supply**

### <span id="page-10-1"></span>**4.1 Overview and Requirements**

The SCADAPack controller is primarily a DC input powered device but can be powered with 16Vac under some conditions. The power supply requirements and setup is explained in the proceeding sections.

**Note:** Voltage referred to as Vrms (or VAC on some products) indicates AC power. Voltage referred to as V indicates DC power.

The 5232 Controller board can be powered from a 12Vdc to 24Vdc power source applied to the DC PWR input or a 16Vac power source applied to the AC PWR IN input. With input power applied the 5232 Controller board power supply provides an internal 5V output to power the integrated I/O module and 5000 Series modules through the inter module cable (IMC).

The 5V supply has a 1.3A output capacity of which 500mA is required by the 5232 Controller board. The remaining capacity, 800mA, is used to power the integrated I/O module and other 5000 Series modules connected through the IMC cable.

When the 5232 Controller board is powered with 16Vac power applied to the AC PWR IN input a limited amount of 24Vdc power is provided on the DC PWR terminals. The amount of 24Vdc power available is dependent on the amount of 5V output power used in the system. With the controller board consuming 500mA of current at 5Vdc, 360mA at 5Vdc is available to power external devices. However, this value linearly decreases to 80mA when the onboard power capacity is exhausted. Refer to the user manual of your respective I/O module for a sample power supply calculation.

## <span id="page-10-2"></span>**4.2 Power Supply Input Connections**

Input power is connected to the SCADAPack 32 controller board in one of the following ways:

- A 16Vac source connects to the AC/DC PWR IN terminals on the Controller board and on the 5601 I/O Module. See section *[4.2.1-](#page-10-3) [Recommended AC Power Supply Configuration](#page-10-3)* for an example of using a 16Vac transformer to power the SCADAPack 32 controller.
- An 11-24Vdc source connects to the DC PWR terminals on the Controller board and on the integrated I/O Module. See section *[4.2.2-Recommended DC Power Supply Configuration](#page-11-0)* for an example of using a DC power source coming from an 11-24Vdc power source.
- An 11 to 24Vdc high current capacity source, such as batteries, connects to the AC PWR IN and DC PWR IN terminals on the 5232 Controller Board. See the section *[4.2.3-](#page-12-0) [Recommended](#page-12-0)  [Battery Supply Configuration](#page-12-0)* for a wiring example.
- A 5103 UPS Power Supply supplies 5Vdc to the controller board through the IMC cable and supplies 24Vdc to the integrated I/O module through the 24Vdc output. See section *[4.2.4-](#page-12-1) [Recommended 5103 Power Supply Configuration](#page-12-1)* for an illustration.

**CAUTION:** Power can be applied to either the AC/DC power input **OR** the DC power input. **DO NOT** apply power to both inputs. Damage to the power supply may result.

## <span id="page-10-3"></span>*4.2.1 Recommended AC Power Supply Configuration*

This configuration uses a single Class 2 transformer to power the controller board and any integrated I/O modules. 24V are available on the controller module connector P3 which can be used to power the analog circuitry for the analog input and output circuits on the integrated I/O module.

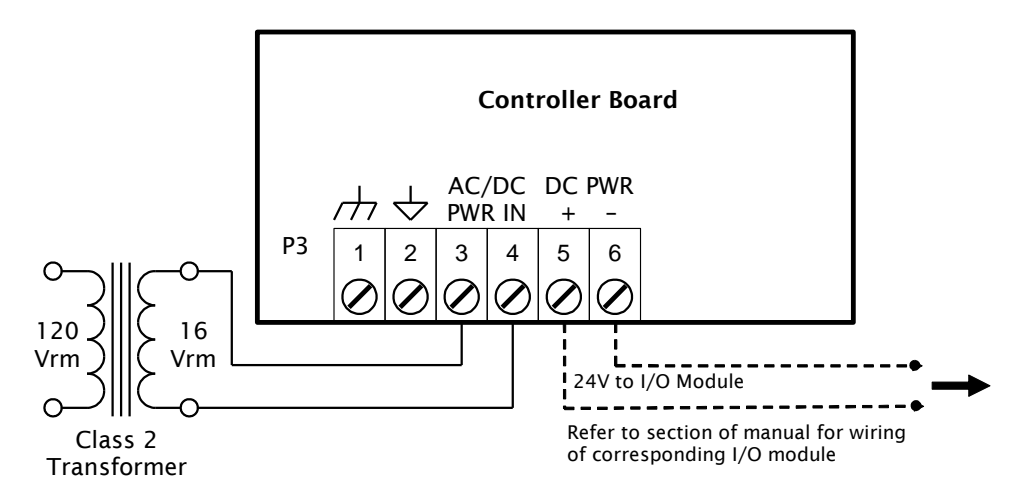

**Figure 2: Recommended AC Power Supply Configuration**

<span id="page-11-1"></span>In this configuration, 24V with a **limited** current is available on the two rightmost pins, labeled DC PWR, of the same P3 connector. This can be used to power the analog portion of the integrated I/O module although the available current may not be sufficient for the specific application. Refer to the hardware manual of your corresponding I/O module for details.

### <span id="page-11-0"></span>*4.2.2 Recommended DC Power Supply Configuration*

This configuration uses a single power supply to power the controller board and 5601 I/O module. Refer to the System Configuration Guide for more information. The power supply is used to power the analog circuitry for the 5601 I/O module.

The DC power supply input inrush current can be reduced if required. Some DC power supplies will go into current limit when starting up into a high inrush current load. Battery operated systems have high current capabilities that may cause nuisance fuse blowing. If either of these situations are present in an installation, it possible to reduce the DC power supply inrush current by cutting link J3. J3 is located on the controller next to the power input connector and fuses. This link may be cut in DC applications only.

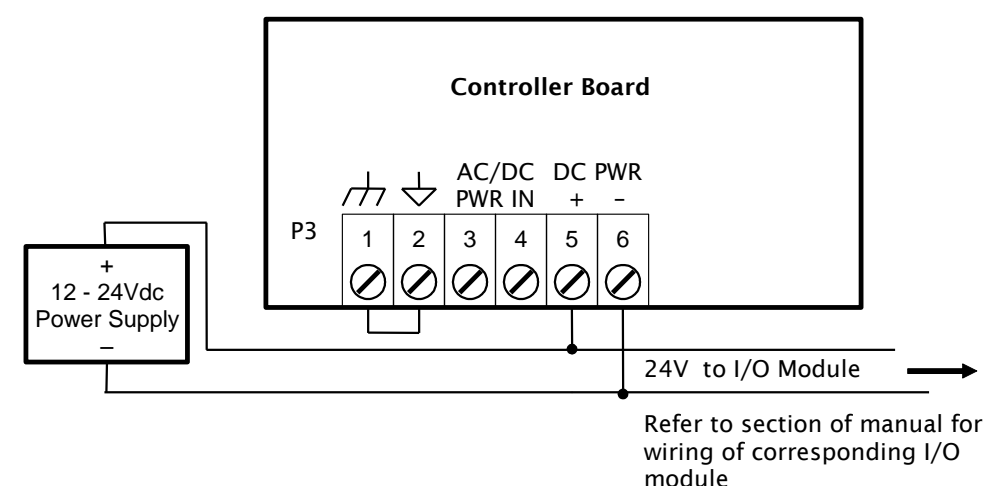

<span id="page-11-2"></span>**Figure 3: Recommended DC Power Supply Configuration**

### <span id="page-12-0"></span>*4.2.3 Recommended Battery Supply Configuration*

This configuration uses a high capacity source, such as a battery, to power the SCADAPack 32.

The DC power supply input inrush current can be reduced if required. Battery operated systems have high current capabilities that may cause nuisance fuse blowing. It possible to reduce the DC power supply inrush current by cutting link J3. J3 is located on the controller next to the power input connector and fuses. This link may be cut in DC applications only.

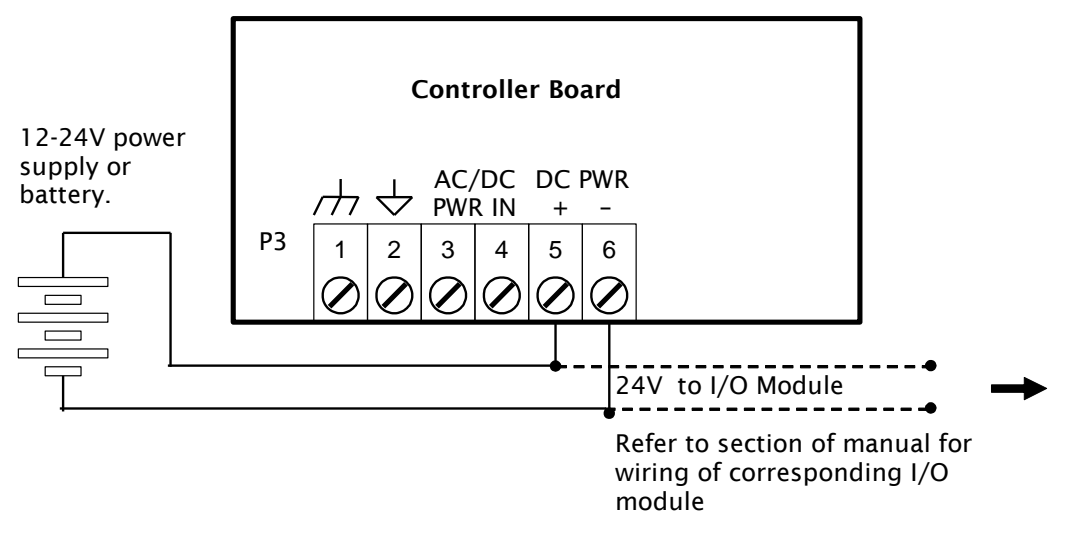

**Figure 4: Recommended Battery Supply Configuration**

### <span id="page-12-2"></span><span id="page-12-1"></span>*4.2.4 Recommended 5103 Power Supply Configuration*

When additional power is required by the system, 5000 Series 5103 power supplies can be used in combination with the SCADAPack 32 controllers. Refer to the *System Configuration Guide* for more information.

The 5103 power supplies can be connected anywhere downstream (to the right) of the controller. They will supply power to the modules downstream of them.

The 5103 power supply may also be connected upstream (to the left) of any SCADAPack 32 Controller, but only if no power is applied to the power inputs of the controller board.

This configuration uses a 5103 Power Supply module to power a SCADAPack 32. The 24VDC output from the 5103 powers the 5601 I/O module. The 5103 power supply provides a 5V output to power the integrated I/O module, the controller board and 5000 Series modules through the IMC cables.

Note that no connection is made to the AC/DC PWR IN or DC PWR terminals on the controller board.

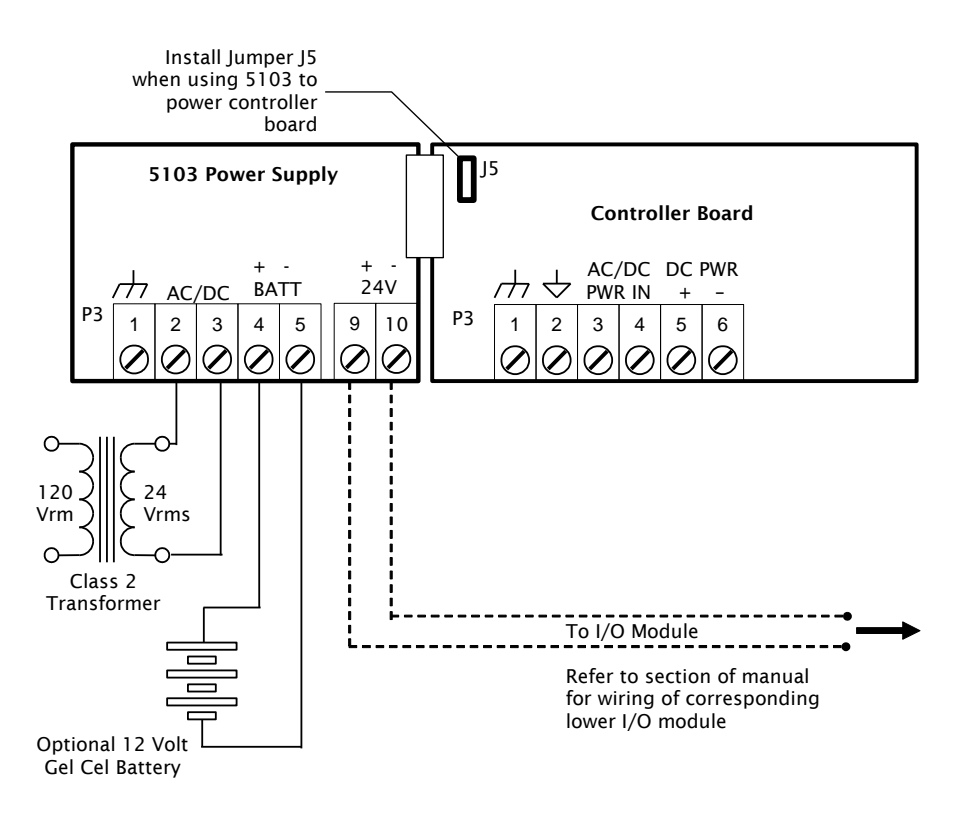

**Figure 5: Recommended 5103 Power Supply Configuration**

#### <span id="page-13-1"></span><span id="page-13-0"></span>*4.2.5 Power Supply Calculations*

#### **4.2.5.1 SCADAPack P4**

As illustrated in section *[4.2.1-Recommended AC Power Supply Configuration](#page-10-3)* the 5232 controller board may be powering a 5601 I/O module as well as other 5000 Series modules.

The following table shows current requirements of the controller board and the 5601 I/O modules:

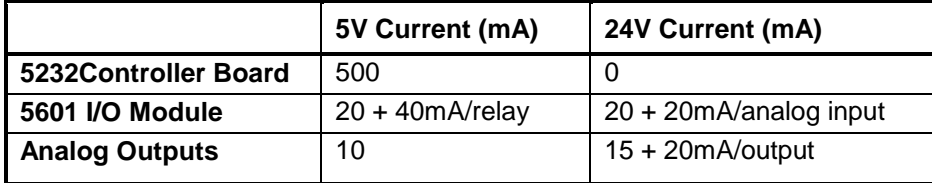

In the following example, a SCADAPack P4 with a 5232 Controller board, a 5601 I/O module with analog outputs is powered using the Recommended AC Setup. Using this setup, 24V is available across the DC PWR terminals on connector P3 of the controller board to power the integrated I/O board. This 24V power must be available for both analog outputs and all analog inputs that require power. In this example, both analog outputs and only 4 of the 8 analog inputs are being used. Further assume all 12 digital output relays will be on with LEDs enabled. The minimum current requirement for each module on the SCADAPack P4 is given in the table below.

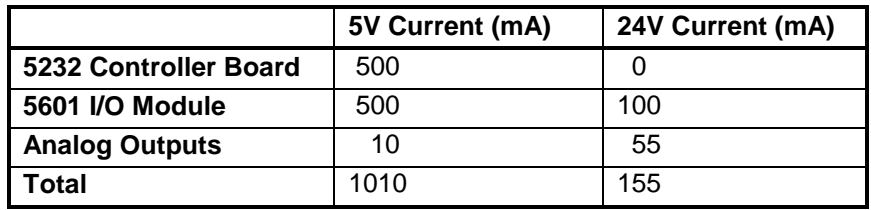

The 5232 controller board has 1300mA available from the 5V supply. A minimum of 100mA is available from the 24V supply. Additional current is available from the 24V supply when the 5V is not loaded to its 1300mA maximum.

The total 24V supply current available is calculated as follows:

24V current =  $100 + ((1300 - \text{Total Current} \& 5V) \times 0.25)$ 

 $= 172.5mA$ 

where:

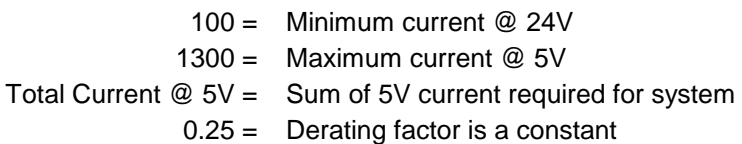

In this example, when 1010mA is required at 5V, 172.5mA is available on the 24V supply on connector P3. This is greater than the 155mA required by the integrated 5601 I/O module. The *Recommended AC Power Supply Configuratio*n can therefore be used to power the SCADAPack P4 controller.

#### **4.2.5.2 SCADAPack P4A**

As illustrated in section *[4.2.1-Recommended AC Power Supply Configuration](#page-10-3)* the 5232 controller board may be powering a 5601 I/O module as well as other 5000 Series modules.

The following table shows current requirements of the controller board and the 5601 I/O modules:

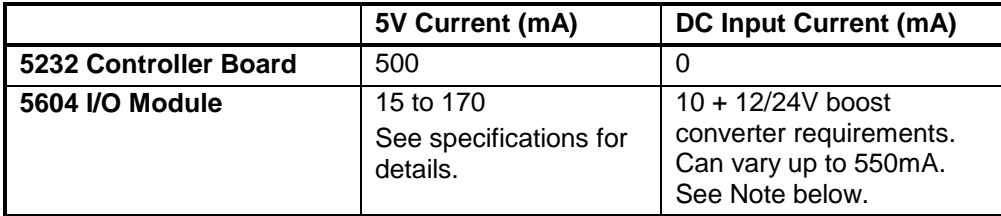

**Note:** The DC Input current depends on the actual DC Input voltage, whether the DC Input is boosted and the load on the output.

#### *4.2.5.2.1 Example 1*

In the following example a 5232 Controller board with a 5604 I/O Module and analog outputs is powered using the *Recommended AC Setup* such that 24V will be available across the DC PWR terminals on connector P3 to power the integrated I/O board. This 24V power must be available for both analog outputs and all analog inputs that require power. In this example, both analog outputs

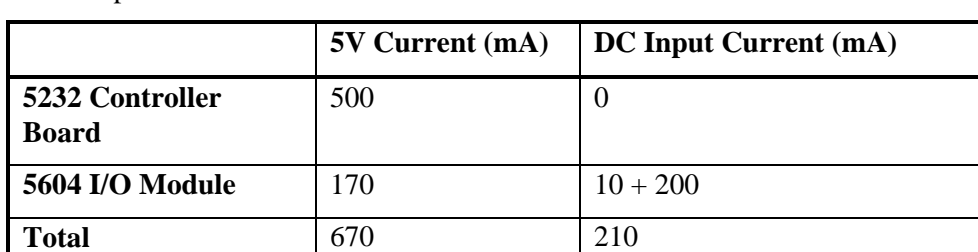

and all 8 analog inputs are being used. Further assume all 32 digital I/O points will be on with the LEDs enabled. Input will not be boosted in the 5604.

The controller board has 1300mA available from the 5V supply. A minimum of 100mA is available from the 24V supply. Additional current is available from the 24V supply when the 5V is not loaded to its 1300mA maximum.

The total available 24V supply current is calculated as follows:

24V current =  $80 + ((1300 - \text{Total Current} \& 5V) \times 0.25)$ 

 $= 257.5mA$ 

where:

100 = Minimum current @ 24V 1300 = Maximum current @ 5V Total Current  $@$  5V = Sum of 5V current required for system 0.25 = Derating factor is a constant

In this example, when 670mA is required at 5V, 257.5mA is available on the 24V supply on connector P3. This is greater than the 210mA required by the integrated 5604 I/O module. The *Recommended AC Power Supply Configuratio*n can therefore be used to power the SCADAPack P4A controller.

#### *4.2.5.2.2 Example 2*

In this example there is a 5232 Controller board with a 5604 I/O Module and analog outputs powered using a 12V battery such that 24V is generated using the 12/24 boost converter onboard the 5604 module. This 24V must be available for both analog outputs and all 8 of the analog inputs. Also assume all 32 digital I/O points will be on with the LEDs enabled.

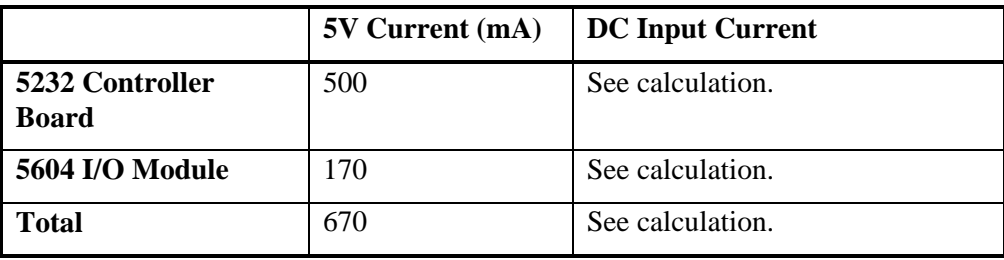

The 5604 DC Input supply current is calculated as follows:

5604 DC Input Current =  $(24 \times \text{Total Current} \ @ \ 24 \text{V}) / (12 \times 0.88)$ 

 $= (24 \times .20) / (12 \times 0.88) = 455 \text{ mA}$ 

where:

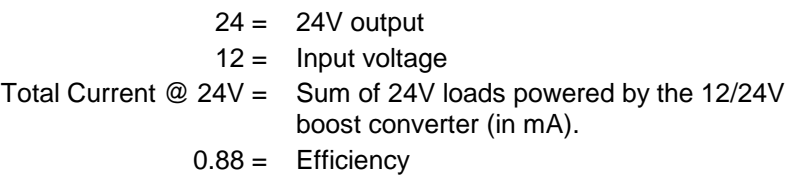

The 5232 DC Input supply current is calculated as follows:

5232 DC Input Current =  $(5 \times$  Total Current @ 5V) /  $(12 \times 0.85)$ 

 $= (5 \times 0.670) / (12 \times 0.85) = 328 \text{ mA}$ 

where:

5 = 5V power supply  $12 =$  Input voltage Total Current  $@ 5V =$  Sum of 5V loads powered by the 5232 (in mA).  $0.85 =$  Efficiency

The total current required from the 12V battery for this application is:

 $455mA + 328mA = 783mA.$ 

It should be noted that in a battery-powered application such as this there are several opportunities to reduce the power consumption. There will be significant power savings when the LEDs are disabled. Switching VLOOP off under program control, when not required by the application will reduce the power required.

#### **4.2.5.3 SCADAPack P4B**

As illustrated in section *[4.2.1-Recommended AC Power Supply Configuration](#page-10-3)* the 5232 controller board may be powering a 5601 I/O module as well as other 5000 Series modules.

The following table shows current requirements of the controller board and the 5601 I/O modules:

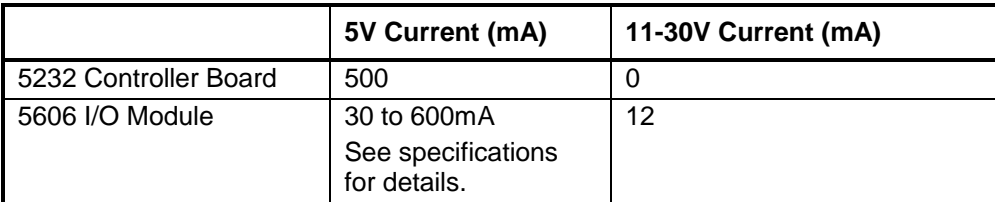

In the following example, a SCADAPack P4B equipped with analog outputs is powered using the *Recommended AC* setup such that 24V will be available across the DC PWR terminals on connector P3 to power the analog circuit on the integrated I/O board. This 24V must be available for both analog outputs and only 4 of the 8 analog inputs. Assume all 12 digital output relays will be on with the LEDs enabled. The minimum current requirement for each module on the SCADAPack P4 is given in the table below.

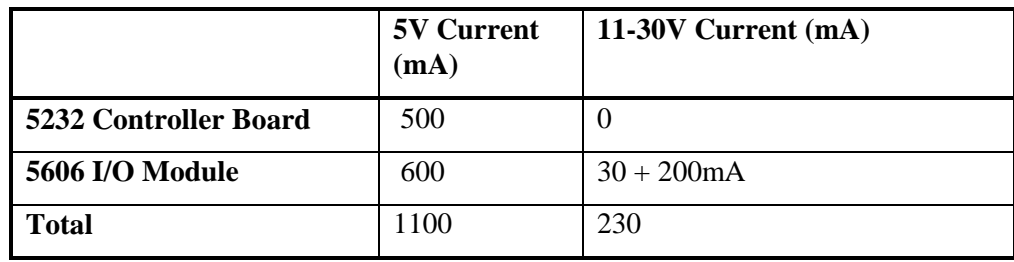

The controller board has 1300mA available from the 5V supply. A minimum of 100mA is available from the 24V supply. Additional current is available from the 24V supply when the 5V is not loaded to its 1300mA maximum.

The total available 24V supply current is calculated as follows:

24V current =  $100 + ((1300 - Total Current @ 5V) \times 0.25)$ 

where:

 $100 =$  Minimum current @ 24V 1300 = Maximum current  $@$  5V Total Current  $@$  5V = Sum of 5V current required for system 0.25 = Derating factor is a constant

24V current =  $100 + ((1300 - 1100) \times 0.25) = 150 \text{ mA}$ .

The available current (150mA) is **less than** the required current (230mA) and as such it is not possible to operate this configuration from an AC source unless the number of current loops is reduced by 80mA.

#### <span id="page-17-0"></span>**4.3 System Grounding**

In most applications, it is desirable to ground the system by connecting the system power supply common, to the chassis or panel ground.

On the 5232 controller board, the logic ground (pin 2) and the negative terminal of the DC PWR or the 24V power source (pin 6) on connector P3 are all referenced to the earth ground (pin 1).

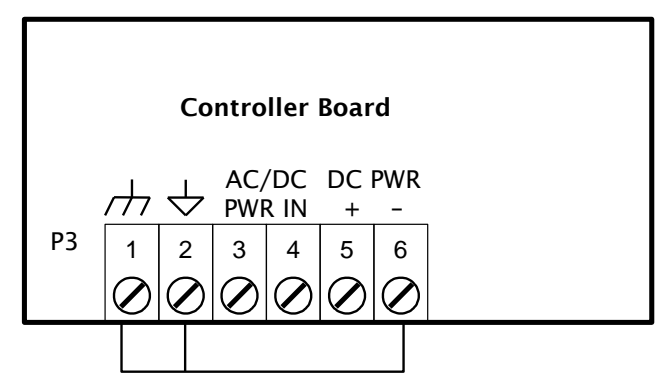

<span id="page-17-1"></span> **Figure 6: Grounding Configuration**

# <span id="page-18-0"></span>**5 Analog Inputs**

The 5232 controller board has two internal analog inputs, used by application programs to monitor controller board ambient temperature and the Lithium battery voltage. The 3.6V Lithium battery provides backup power to the RAM in case of a power failure. These internal analog inputs are accessible by the user application program.

In addition, 5 or 8 analog input channels are available on the integrated I/O module. For example,

- The 5602 I/O module provides 5 single ended analog inputs.
- The 5601/5601A, 5604 or 5606 I/O modules provides 8 single ended analog inputs.

Refer to the hardware manual of your corresponding I/O module for wiring and configuration details to of the I/O module analog input channels to field data. Access of the controller board analog input data is covered in the rest of this

The ambient temperature input measures the temperature at the controller circuit board. It is useful for measuring the temperature of the controller's operating environment. The return value is of type integer and falls within the range  $-40^{\circ}$ C to 75 $^{\circ}$ C or  $-40^{\circ}$ F to 167 $^{\circ}$ F. Temperatures outside this range cannot be measured.

- For TelePACE applications use the *AIN Controller Temperature* register assignment to read the ambient temperature in degrees C and degrees F.
- For ISaGRAF applications use the *aintemp* I/O connection to read the ambient temperature in degrees C and degrees F.

Please refer to the respective TelePACE and ISaGRAF software manuals on how to assign the above registers.

The 3.6V lithium battery input measures the voltage of the battery that maintains the non-volatile RAM in the controller. The return value is in mV and falls within the range  $0 - 5000$  although a typical return value of 3600-3700mV is expected. A return value less than 3000mV indicates that the lithium battery requires replacement.

- For TelePACE applications use the *AIN Controller RAM Battery V* register assignment to read the lithium battery voltage.
- For ISaGRAF applications use the *ainbatt* I/O connection to read the lithium battery voltage.

# <span id="page-19-0"></span>**6 Analog Outputs**

The 5232 controller board by itself provides no analog output channels.

However, 2 analog output channels may accompany the integrated I/O module (if present), if this option was requested at time of purchase. The analog outputs produce 0-20mA of current but can easily be wired to provide an output voltage by connecting a load resistor across the output channel.

Refer to the hardware manual of your respective I/O module for details.

# <span id="page-20-0"></span>**7 Digital Inputs**

The 5232 controller board has four Digital / Counter inputs i.e. all four digital inputs can also be used as counter inputs.

In addition, 16, 32 digital inputs or 32 universal digital inputs/outputs channels are available on the integrated I/O module, if present. For example,

- The 5601/5601A I/O module provides 16 digital input channels.
- The 5604 I/O modules provide 32 universal digital input/output channels.
- The 5606 I/O module provides 32 digital input channels.

Refer to the hardware manual of your corresponding I/O module for wiring and configuration details to of the I/O module digital input channels to field data. Wiring configuration or access of the controller board digital input data is covered in the rest of this chapter.

#### <span id="page-20-1"></span>**7.1 Digital/Counter Inputs**

The controller board has three Digital / Counter inputs. These inputs are labeled **DIN/Counter** 0, 1 and 2 on the P4 terminal connector. The DIN/Counter inputs have one standard voltage range, 24V AC or DC, and operate as digital inputs and as counter inputs.

- For DC inputs the maximum input voltage is 30V and the minimum voltage to turn the input ON is 10V.
- For AC inputs the maximum input voltage is 24Vrms and the minimum voltage to turn the input ON is 10Vrms.
- For counter inputs the maximum frequency is 5 KHz with the filters off.

The **DIN/Counter** inputs can be used as both digital inputs and counter inputs in an application program.

- For TelePACE applications use the *CNTR Controller Counter Inputs* register assignment to read the DIN/Counter inputs as counters and the *DIN Controller Digital Inputs* register assignment to read the DIN/Counter inputs as digital inputs
- For ISaGRAF applications use the **cntrCtrl** I/O connection to read the DIN/Counter inputs as counters and the **dinCtrl** I/O connection to read the DIN/Counter inputs as digital inputs.

Each of the three DIN/Counter inputs on the controller has a switch selectable filter, which limits the maximum input frequency. Filtering limits the maximum digital input or counter frequency to approximately 30Hz. SW1 is used to enable or disable filtering. Refer to the section *[11.5-](#page-43-2) [Configuration Switches](#page-43-2)* for filter selection information using SW1.

Use a filter for 50 or 60Hz digital inputs and for low speed counting applications that experience problems due to contact bounce.

Do not use filtering for high speed counting applications.

#### <span id="page-20-2"></span>*7.1.1 Wiring Examples*

The figure below illustrates a wiring example where all DIN/COUNTERS channels are being used.

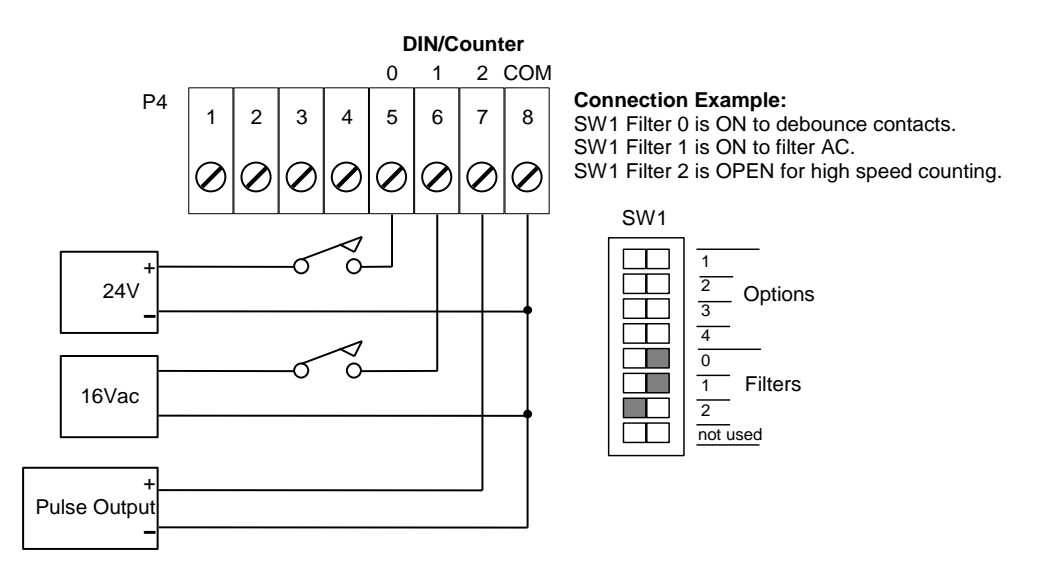

<span id="page-21-2"></span>**Figure 7: Digital/Counter (DIN/COUNTERS) Input Wiring**

COUNTER 0 is being used as a counter in a low speed application. The low pass filter is enabled to eliminate the high frequency noise inherent in mechanical relay contacts.

COUNTER 1 is being used as a low speed counter with an AC enabling signal. The low pass filter is also enabled to filter AC.

COUNTER 2 is being used as a high speed counter with the low pass filter disabled.

#### <span id="page-21-0"></span>**7.2 Interrupt Input**

The controller board has one Interrupt digital input. This input is labeled **INT/Cntr** on the P4 terminal connector. This input operates as a DC digital input and as a counter input.

For DC input the maximum input voltage is 28V and the minimum voltage required to turn the input ON is 2.5V. For counter input the maximum frequency is 500Hz.

The **INT/Cntr** input can be used as both a digital input and a counter input in an application program.

- For TelePACE applications use the *CNTR Controller Interrupt Input* register assignment to read the INT/Cntr input as a counter and the *DIN Controller Interrupt Input* register assignment to read the INT/Cntr input as a digital input.
- For ISaGRAF applications use the **cntrint** I/O connection to read the INT/Cntr input as a counter input and the **dinint** I/O connection to read the INT/Cntr input as a digital input.

#### <span id="page-21-1"></span>*7.2.1 Wiring Example*

The diagram below shows how to wire this input.

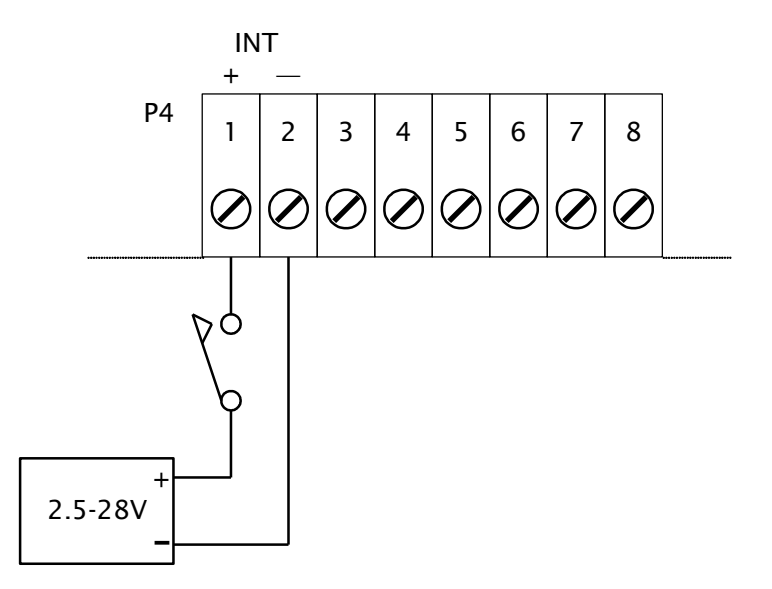

<span id="page-22-0"></span>**Figure 8: Interrupt Input (INT) Wiring**

# <span id="page-23-0"></span>**8 Digital Outputs**

The 5232 controller board provides a single digital (discrete) output channel which can be used to indicate a controller alarm condition to an external. This chapter covers the controller board digital output.

In addition, 12, 16 dry contact digital outputs or 32 universal digital inputs/outputs channels may be available on the integrated I/O module. For example,

- The 5601/5601A I/O module provides 16 digital input channels.
- The 5604 I/O modules provide 32 universal digital input/output channels.
- The 5606 I/O module provides 32 digital input channels.

Refer to the hardware manual of your corresponding I/O module for wiring and configuration details of the I/O module digital output channels. Information on the controller board digital output is covered in this rest of this chapter.

The controller board status output indicates an alarm condition to an external device. The output is ON (capable of conducting current) during normal operation. The output is OFF (high impedance) during the following conditions:

- Power failure.
- Controller board RESET.
- $\bullet$   $C/C++$  application program defined conditions.

The status output is an optically isolated transistor. The polarity of the output must be observed. The output current must be limited to 60mA during the ON condition. The output voltage must be limited to 30V during the OFF condition.

#### <span id="page-23-1"></span>**8.1 Wiring Example**

A typical application of this output is shown in *[Figure 9: STATUS Output Wiring](#page-23-2)*. In this scenario, STATUS is being used to energize a relay and the normally closed contacts of this relay are used to activate an alarm. The relay in this application has a 24V coil with greater than  $400\Omega$  resistance.

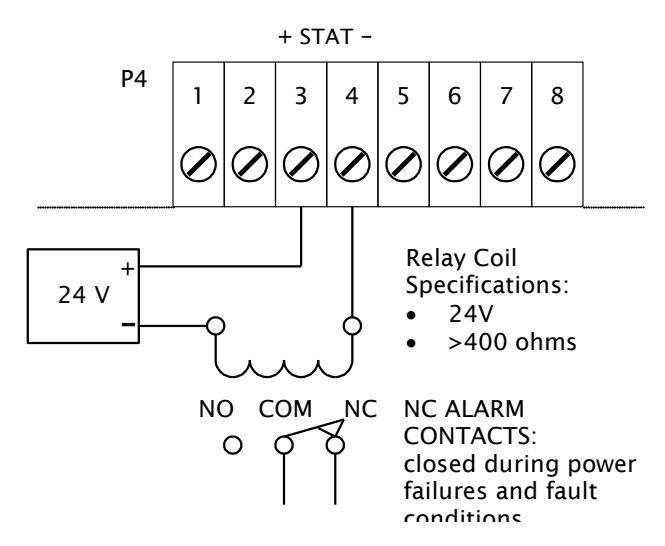

<span id="page-23-2"></span>**Figure 9: STATUS Output Wiring**

# <span id="page-24-0"></span>**9 Serial Communication**

The 5232 controller board is equipped with three serial communication ports. Each of the four serial communication ports support RS-232 serial communication and one port supports both RS-232 and RS-485 serial communication. The integrated I/O module provides additional serial communication capabilities. Please refer to the section of the manual for each respective I/O module for details.

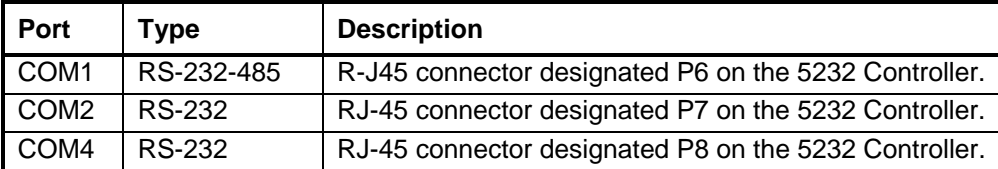

#### <span id="page-24-3"></span><span id="page-24-1"></span>**9.1 RS-232 Serial Communication Ports**

All RS-232 wiring must use shielded cable. The shield should be connected to chassis ground at one point. Failure to properly shield the cable may result in the installation not complying with FCC or DOC radio interference regulations.

#### <span id="page-24-2"></span>*9.1.1 COM1*

Serial port COM1 may be configured as an RS-232 or RS-485 serial communication port.

- A jumper must be installed on J10 to operate COM1 in RS-232 mode.
- A jumper must be installed on J9 to operate COM1 in RS-485 mode.

**Note:** For configuration of serial port type in TelePACE or ISaGRAF, **RS-232** is used for either mode of operation i.e. for RS-232 or RS-485 mode.

Refer to the drawing in *[Figure 1: 5232 Controller Board Layout](#page-9-1)* for the location of COM1 and jumpers J9 and J10.

For information on using COM1 as a RS-485 serial port refer to section *[9.6-RS-485 Serial](#page-31-0)  [Communication Port](#page-31-0)* subsection.

Connections to COM1 are made through a RJ-45 modular connector. he wiring and pin connections for this connector are described in section *[9.3-](#page-28-0) [DE-9P Connector for RS-232](#page-27-1)*.

The following table shows the serial and protocol communication parameters supported by COM1. These parameters are set from the ISaGRAF Workbench or from an application program running in the SCADAPack 32 controller. Default values are set when a Cold Boot or Service Boot is performed on the SCADAPack 32 controller.

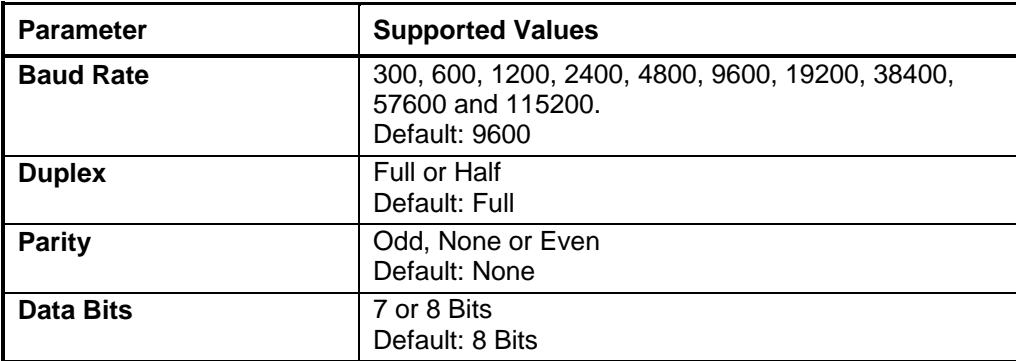

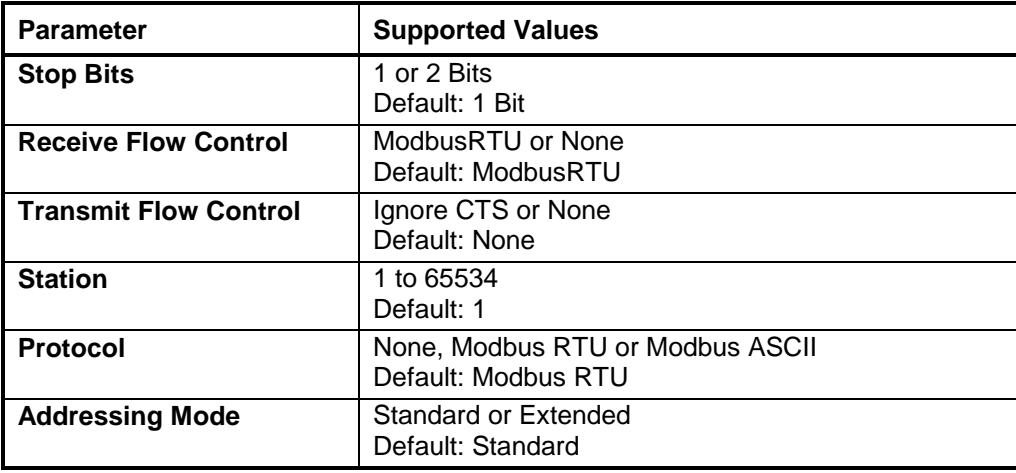

#### <span id="page-25-0"></span>*9.1.2 COM2*

Connections to COM2 are made through a RJ-45 modular connector. The wiring and pin connections for this connector are described in the section *[9.2-RJ-45 Modular Connector for RS-](#page-26-1)[232](#page-26-1)* subsection. Refer to *[Figure 1: 5232 Controller Board Layout](#page-9-1)* for the location of COM2 on the SCADAPack 32 controller board.

The following table shows the serial and protocol communication parameters supported by COM2. These parameters are set from the ISaGRAF Workbench or from an application program running in the SCADAPack 32 controller. Default values are set when a Cold Boot or Service Boot is performed on the SCADAPack 32 controller.

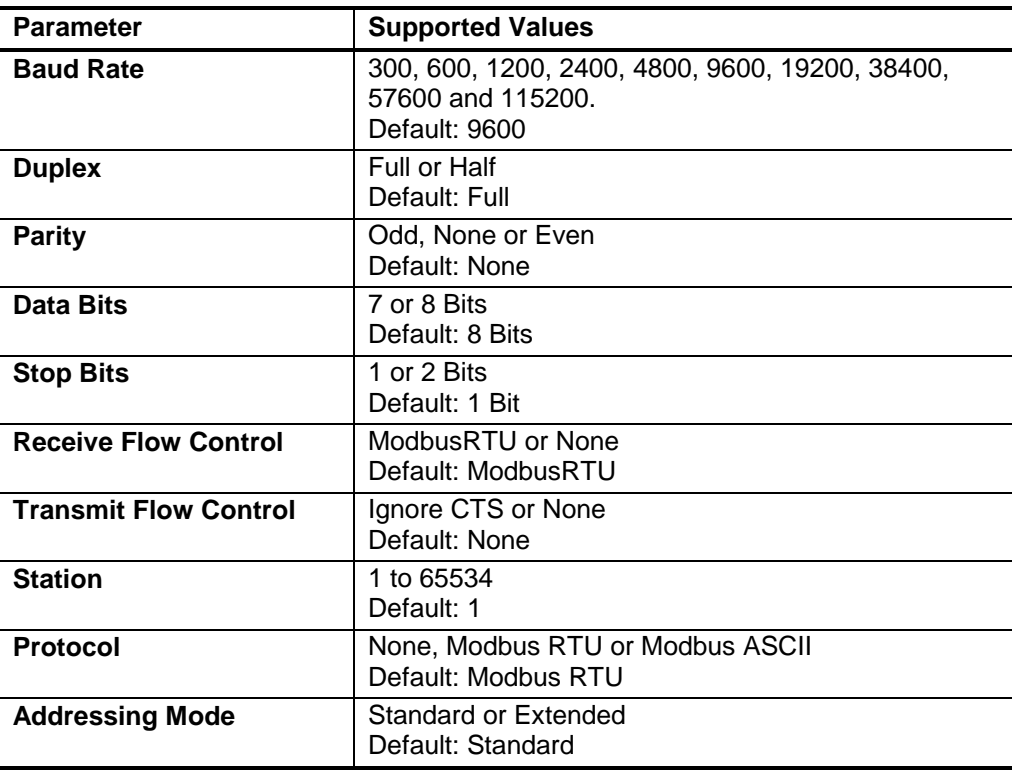

## <span id="page-26-0"></span>*9.1.3 COM4*

Connections to COM 4 are made through a RJ-45 connector. The wiring and pin connections for this connector are described in section *[9.2](#page-26-1)[-RJ-45 Modular Connector for RS-232](#page-26-2)* below.

The following table shows the serial and protocol communication parameters supported by COM1. These parameters are set from TelePACE, ISaGRAF Workbench or from an application program running in the controller. Default values are set when a Cold Boot or Service Boot is performed on the controller.

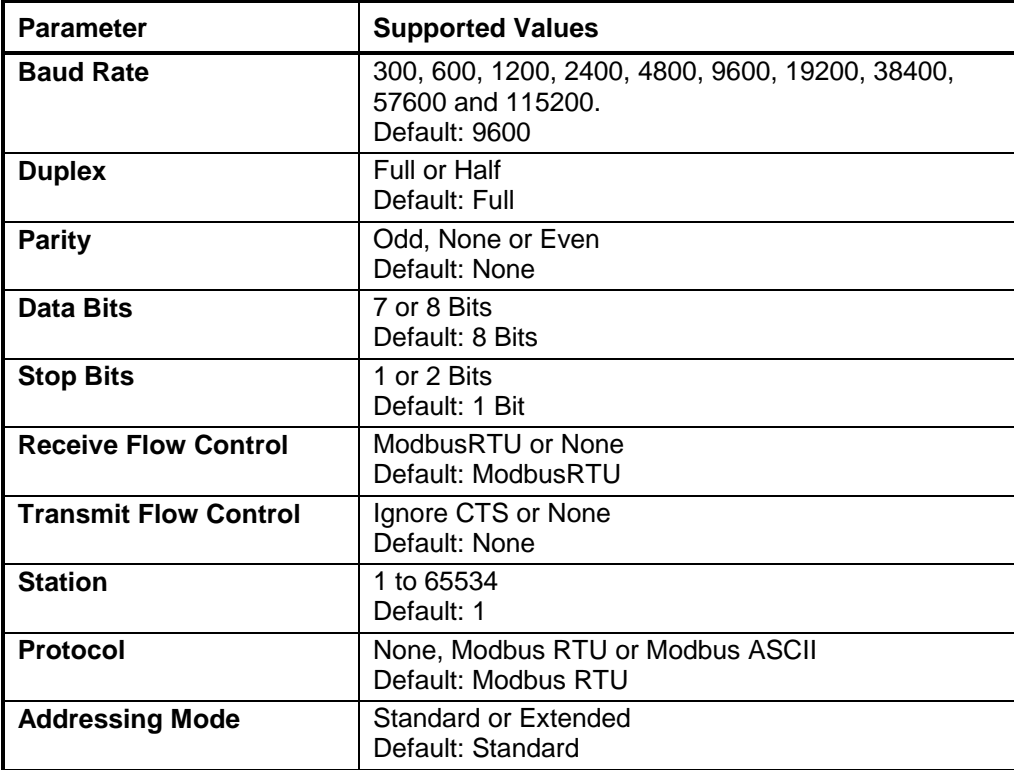

### <span id="page-26-2"></span><span id="page-26-1"></span>**9.2 RJ-45 Modular Connector for RS-232**

The serial communication ports on the 5232 controller board are labeled COM1, COM2 and COM4. These are RS-232 serial ports using a 8-pin female RJ-45 connectors configured as Data Terminal Equipment (DTE). The recommended specification for RS-232 cable length is a maximum of 50 feet or 15.2 meters. Shielded cable must be used and the shield should be connected to chassis ground at one end.

The following diagram shows the pin connections for the RS-232 (RJ-45) port connector for COM1, COM2 and COM4.

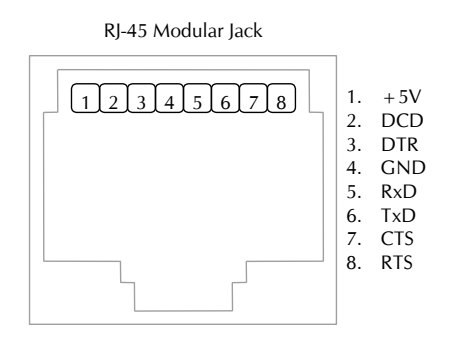

**Figure 10: Front View of an RJ-45 Connector for RS-232**

#### <span id="page-27-0"></span>**NOTES:**

- +5V is only available on Pin 1 when a jumper is installed on J4.
- Serial port COM1 may be configured as RS-232 or RS-485. A jumper must be installed on J10 to operate COM1 in RS-232 mode. Refer to the *Figure 1* for the location of J4 and J10.

The following table provides a description of the function of each pin of the RJ-45 connector. In this table a MARK level is a voltage of +3V or greater and a SPACE level is a voltage of –3V or less.

<span id="page-27-1"></span>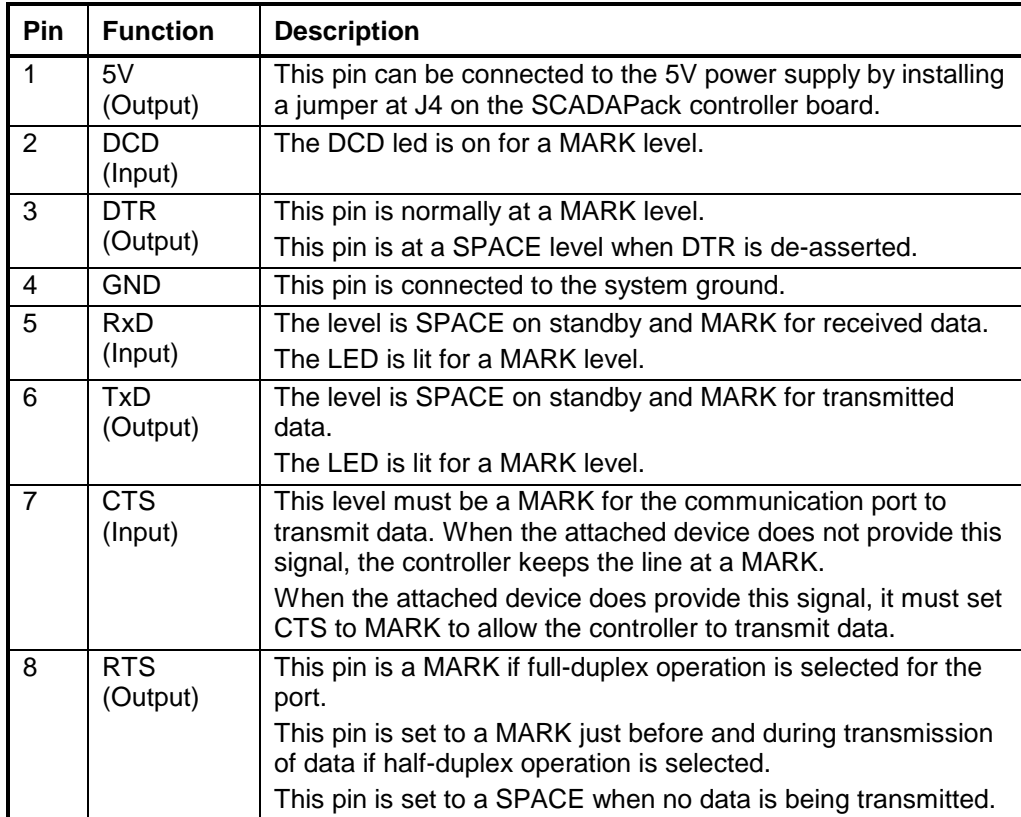

#### <span id="page-28-0"></span>**9.3 DE-9P Connector for RS-232**

RS-232 ports are 9-pin male D-sub-miniature (DE-9P) connectors configured as Data Terminal Equipment (DTE). A maximum cable length of 50ft (15.2m) is allowed. *[Figure 11: RS-232 Port](#page-28-1)  [Connector](#page-28-1)* shows the pin connections on the RS-232 connectors.

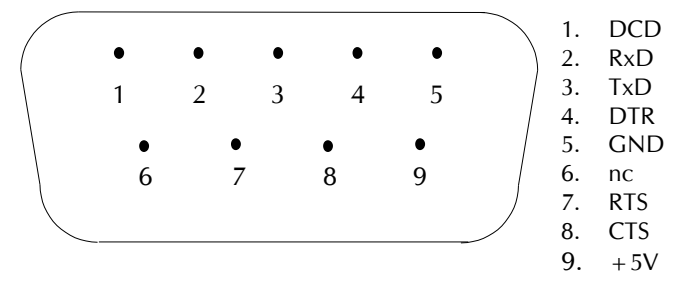

**Figure 11: RS-232 Port Connector**

<span id="page-28-1"></span>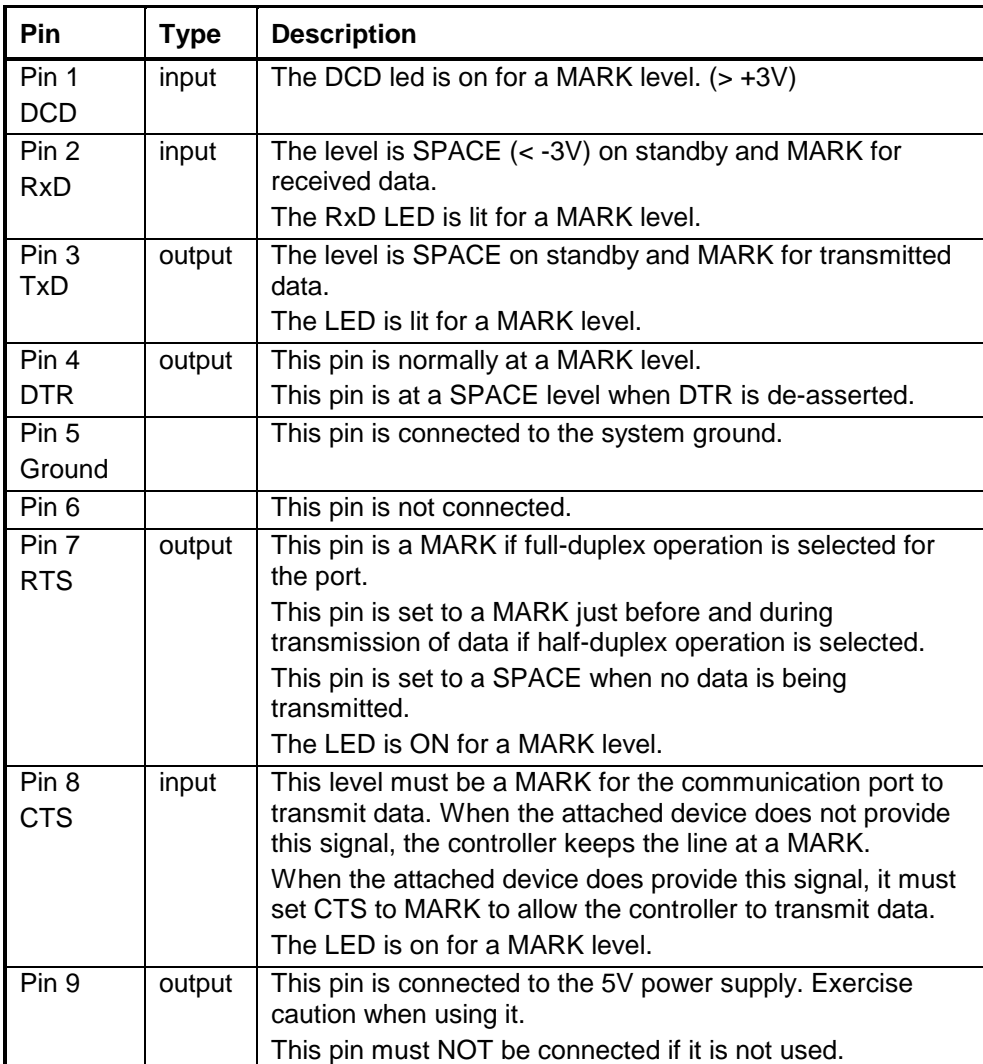

#### <span id="page-29-0"></span>**9.4 RS-232 Cables**

#### <span id="page-29-1"></span>*9.4.1 RJ-45 to DE-9S DTE*

This cable is used to connect from an RJ-45 based RS-232 port on the SCADAPack 32 controller to DE-9P connector on a DTE such as a PC. A 10 ft. long cable is available from Control Microsystems as part number 297217.

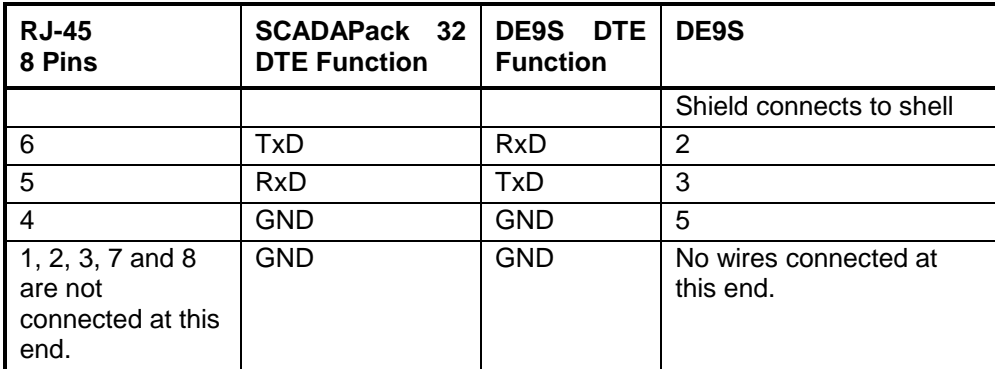

### <span id="page-29-2"></span>*9.4.2 RJ-45 to DE-9P DCE*

This cable is used to connect from an RJ-45 based RS-232 port on the SCADAPack 32 controller to DE-9S connector on a DCE such as a modem. A 15-inch long cable is available from Control Microsystems as part number 297218.

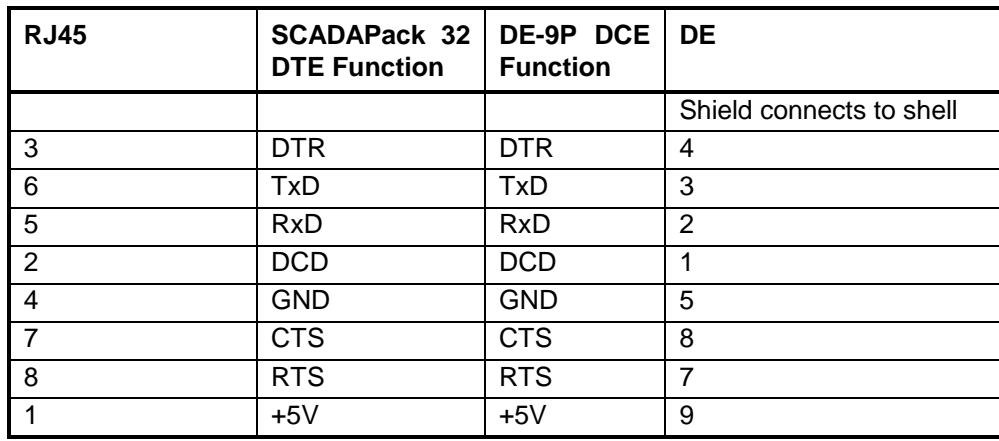

### <span id="page-29-3"></span>**9.5 RS-232 Wiring Examples**

### <span id="page-29-4"></span>*9.5.1 DTE to DTE without Handshaking*

There are several methods for wiring the RS-232 COM port to DTE and DCE (Data Communications Equipment) devices. The simplest connection requires only 3 wires: RxD, TxD and signal ground. *[Figure 12: RS-232 DTE to RS-232 DTE without Handshaking](#page-30-2)* shows a common RS-232 COM port to DTE device.

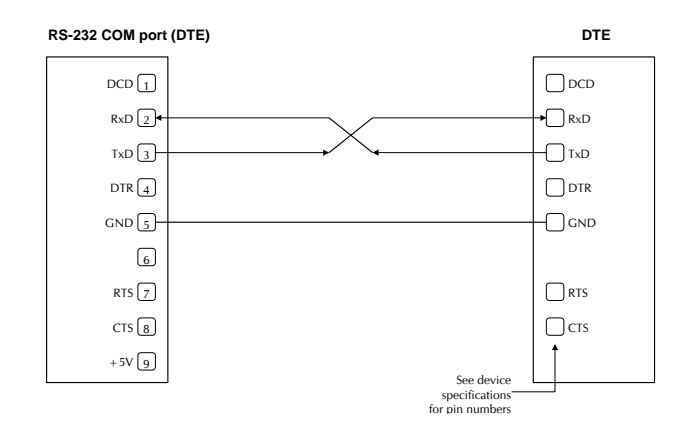

**Figure 12: RS-232 DTE to RS-232 DTE without Handshaking**

#### <span id="page-30-2"></span><span id="page-30-0"></span>*9.5.2 DTE to DTE with Handshaking*

Some DTE devices may require hardware handshaking lines. The most common are the CTS and RTS lines. Less common are the DTR and DCD lines. The controller does not require these lines. Refer to the specifications of the external device for exact requirements. *[Figure 13: RS-232 DTE](#page-30-3)  [to RS-232 DTE with Handshaking](#page-30-3)* shows a common connection of an RS-232 COM port with a DTE device requiring handshaking lines.

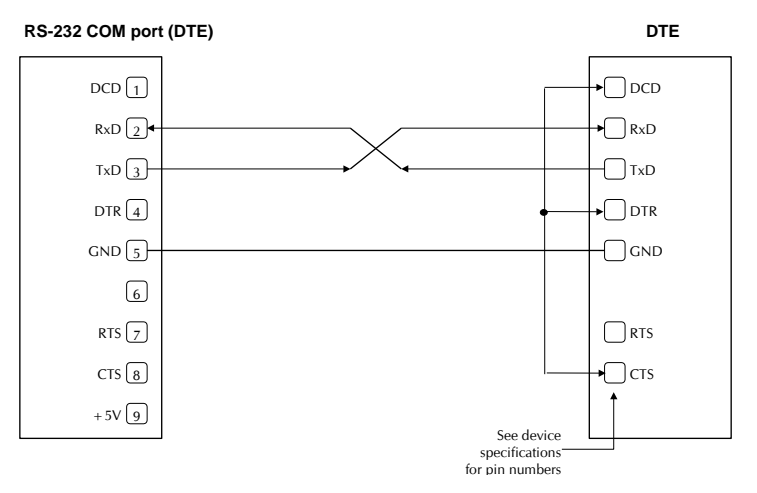

**Figure 13: RS-232 DTE to RS-232 DTE with Handshaking**

#### <span id="page-30-3"></span><span id="page-30-1"></span>*9.5.3 DTE to DCE with Handshaking*

DCE devices require different wiring. The handshaking lines must be connected in most cases. Note that many DCE devices are half duplex. Select half-duplex operation with these devices. *[Figure 14:](#page-31-2)  [RS-232 DTE to RS-232 DCE](#page-31-2)* shows common connection of a SCADAPack with a DCE device requiring handshaking lines.

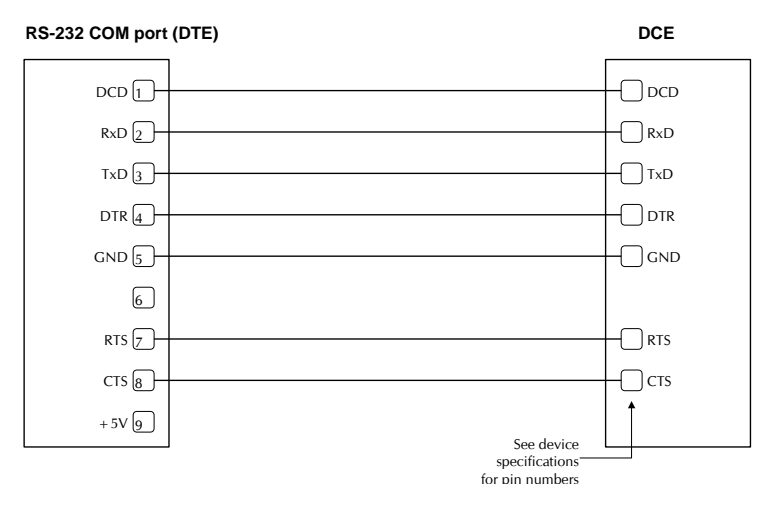

**Figure 14: RS-232 DTE to RS-232 DCE**

## <span id="page-31-2"></span><span id="page-31-0"></span>**9.6 RS-485 Serial Communication Port**

Serial port COM1 on the SCADAPack 32 controller may be configured as an RS-485 serial communication port. A jumper must be installed on J9 to operate COM1 in RS-485 mode. Refer to *[Figure 1: 5232 Controller Board Layout](#page-9-1)* for the location of J9.

When configured as a RS-485 port COM1 transmits and receives differential voltages to other RS-485 devices on a network. The RS-485 specification allows a maximum of 32 devices connected on a single RS-485 network. The recommended specification for RS-485 is the cable length should not exceed a maximum of 4000 feet or 1200 meters. Termination resistors are required when using long cable lengths and high baud rates. Refer to the RS-485 Termination Resistors subsection for more information.

The signal grounds of the RS-485 devices in the network are not connected together but instead are referenced to their respective incoming electrical grounds. The grounds of the RS-485 devices on the network must be within several volts of each other.

The RS-485 port operates in *two* or *four wire* mode.

## <span id="page-31-1"></span>*9.6.1 RJ-45 Modular Connector for RS-485*

The following diagram shows the pin connections for the RS-485 (RJ-45) port connector for COM1.

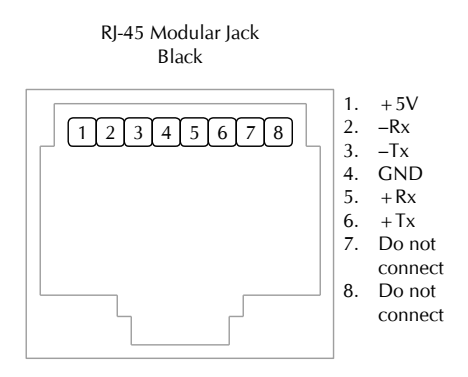

<span id="page-31-3"></span>**Figure 15: Front View of an RJ-45 Connector for RS-485**

+5V is only available on Pin 1 when a jumper is installed on J4.

Serial port COM1 may be configured as RS-232 or RS-485. A jumper must be installed on J9 to operate COM1 in RS-485 mode. Refer to the *[Figure 1: 5232 Controller Board Layout](#page-9-1)* for the location of jumpers J4 and J9.

The differential receive and transmit signals are labeled  $+/-Rx$  and  $+/-Tx$  respectively. Some RS-485 devices refer to the – side of the signal as A and the + side of the signal as B.

The following table provides a description of the function of each pin of the RJ-45 connector. In this table a MARK level is a voltage of +3V or greater and a SPACE level is a voltage of –3V or less.

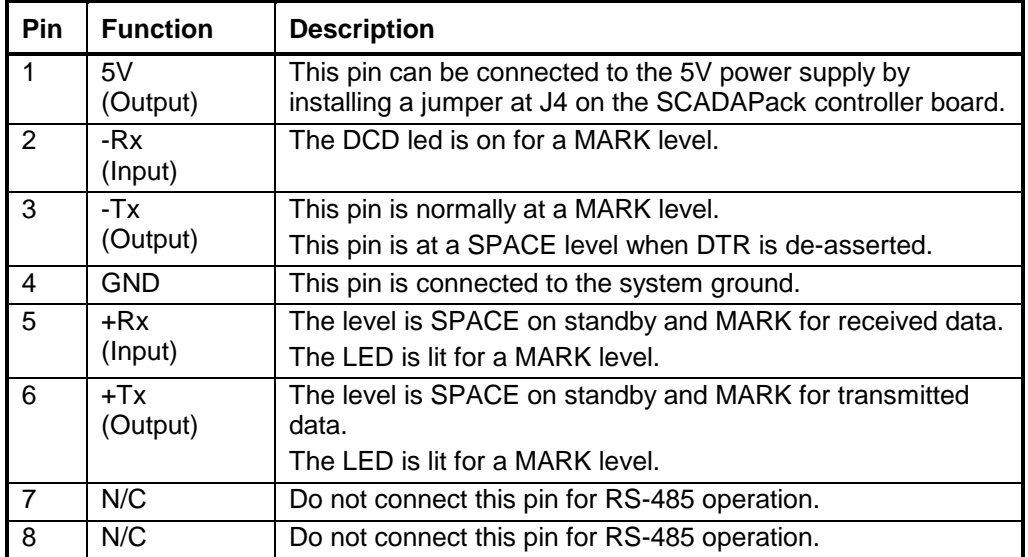

#### <span id="page-32-0"></span>*9.6.2 RS-485 Bias Resistors*

The RS-485 receiver inputs on the SCADAPack 32 controller are biased to ensure that that received data is driven to a valid state (space) when there are no active drivers on the network. The value of these bias resistors is 4700 ohms from Ground to the  $-Rx$  input and 4700 ohms from  $+5V$  to the  $+Rx$ input.

#### <span id="page-32-1"></span>*9.6.3 RS-485 Termination Resistors*

Termination resistors are required in long networks operating at the highest baud rates. Shorter networks in high noise environments may also benefit from terminations. Networks as long 1000 ft. operating at 9600 baud will function without termination resistors. Terminations should be considered if the baud rate is higher and the network is longer.

When termination resistors are required, they are installed on the first and last station on the RS-485 wire pair. All other stations should not have termination resistors.

RS-485 networks are generally terminated with 120-ohm resistors on each end. The required 120 ohm resistor is built into the SCADAPack 32 controller. When these termination resistors are used, the biasing generally has to be increased in order to generate at least  $0.2V$  across the  $+/-Rx$  input.

To connect the termination resistors:

- Install a jumper across J8 to terminate the Rx pair.
- Install a jumper across J7 to terminate the Tx pair.

To disconnect the termination resistors:

- Remove the jumper across J8 to terminate the Rx pair.
- Remove the jumper across J7 to terminate the Tx pair.

#### <span id="page-33-0"></span>*9.6.4 RS-485 Wiring Examples*

#### **9.6.4.1 Four wire mode**

Four-wire operation uses one pair of wires for transmitting data and a second pair for receiving data. The transmitting pair is connected to the terminals marked +TX and –TX on the termination block. The receiving pair is connected to the terminals marked +RX and –RX. See the figure below for an illustrative example.

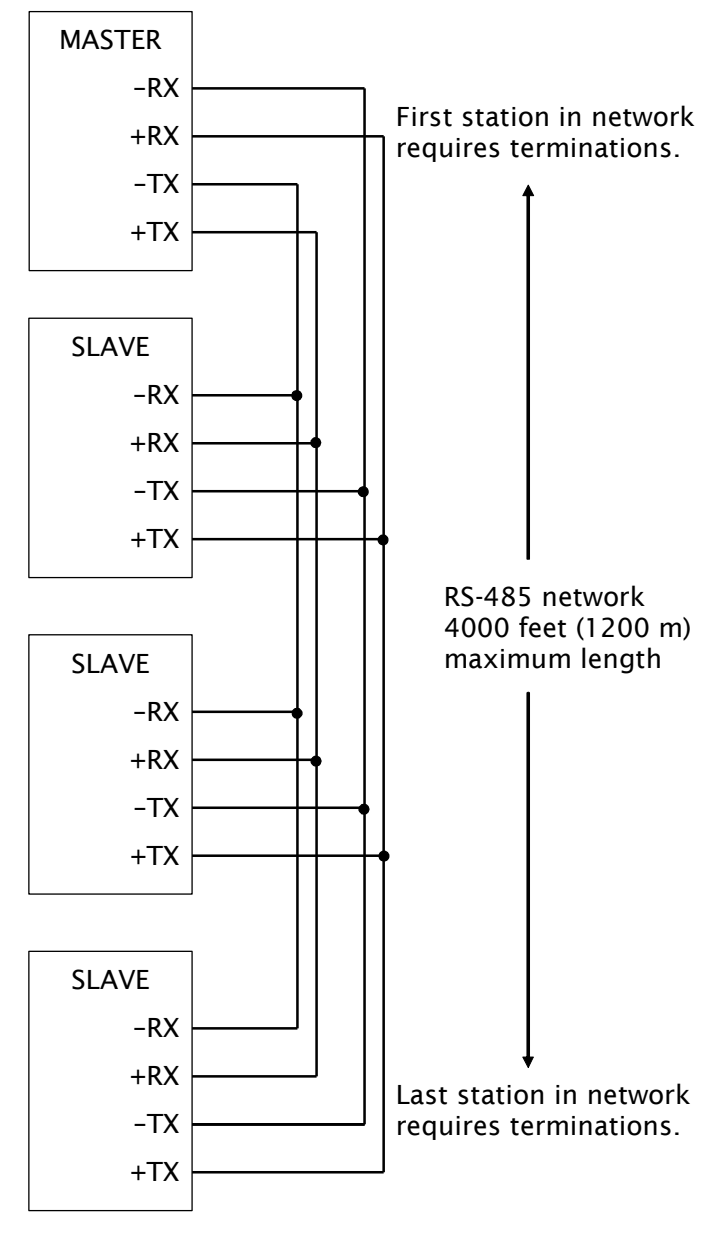

<span id="page-33-1"></span>**Figure 16: RS 485 Field Wiring – Four Wire Mode**

#### **9.6.4.2 Two wire mode**

Two-wire operation uses one pair of wires for transmitting and receiving data. The +TX terminal must be connected to the +RX terminal. The –TX terminal must be connected to the –RX terminal. This pair of wires becomes the transmitting and receiving pair. See the figure below for an illustrative example.

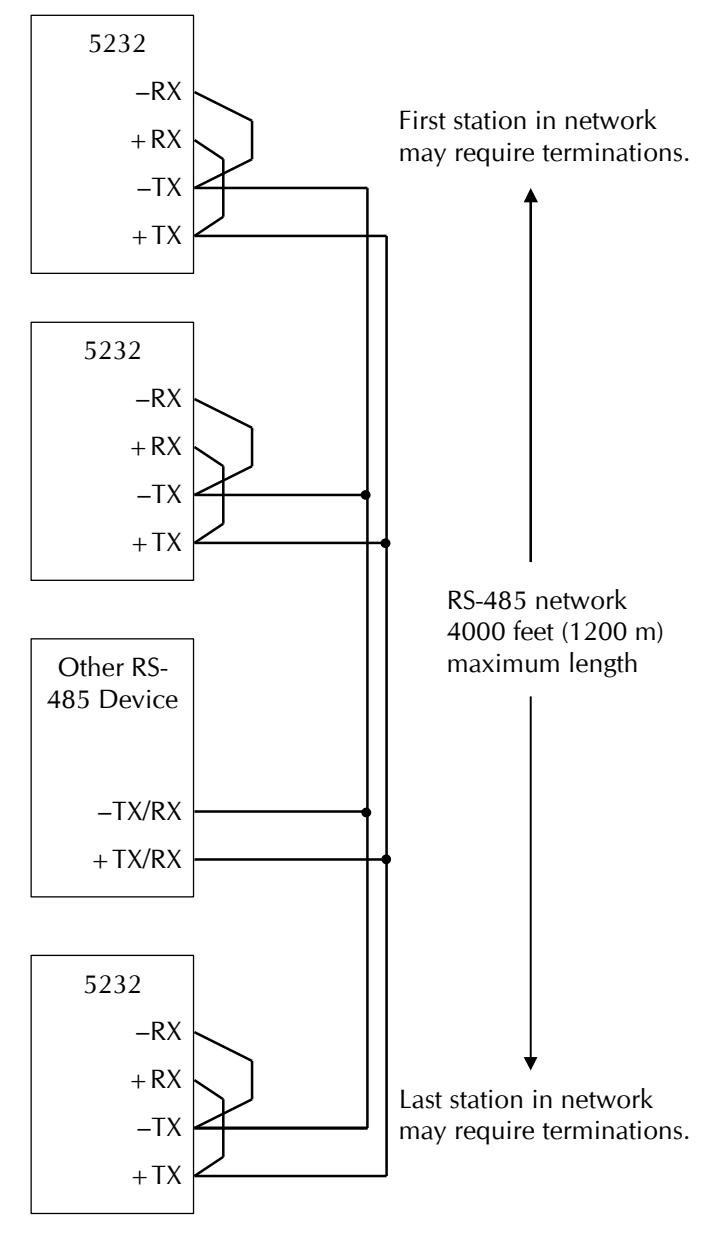

**Figure 17: RS 485 Field Wiring – Two Wire Mode**

#### <span id="page-34-1"></span><span id="page-34-0"></span>**9.7 RS-485 Cable**

This cable is used to connect from an RJ-45 based RS-485 port on the SCADAPack 32 controller to other RS-485 devices. The cable has a RJ-45 connector on one end and stripped wires at the other end. A 10-foot long cable is available from Control Microsystems as part number 297234.

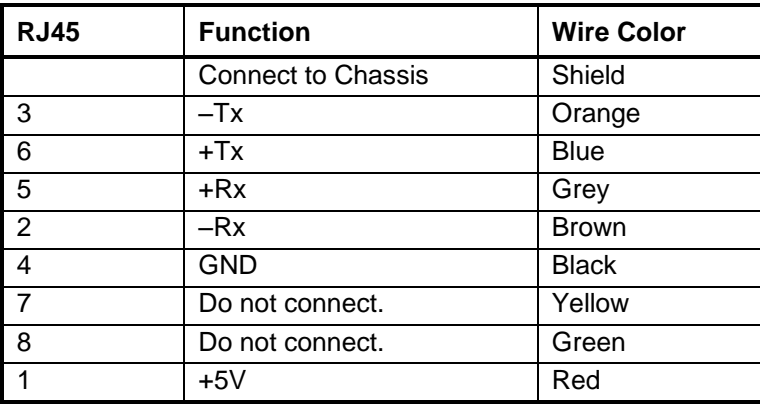

# <span id="page-36-0"></span>**10 Ethernet Communication**

The SCADAPack 32 controller has one 10BaseT Ethernet port on connector P5 of the controller board. This port is labeled LAN. Refer to *[Figure 1: 5232 Controller Board Layout](#page-9-1)* for the location of the LAN port. 10BaseT is a single communications channel running at 10MHz over unshielded, twisted - pair cabling. 10BaseT uses differential signaling.

### <span id="page-36-1"></span>**10.1 LAN Port Settings**

Connections to the LAN port are made through a RJ-45 modular connector. The wiring and pin connections for this connector are described in section *[10.1.3-RJ-45 Modular Connector for](#page-37-0)  [Ethernet](#page-37-0)*.

#### <span id="page-36-2"></span>*10.1.1 TCP/IP Settings*

The following table shows the TCP/IP parameters supported by the LAN port. These parameters are set from the ISaGRAF Workbench or from an application program running in the SCADAPack 32 controller. Default values are set when a Cold Boot is performed on the SCADAPack 32 controller.

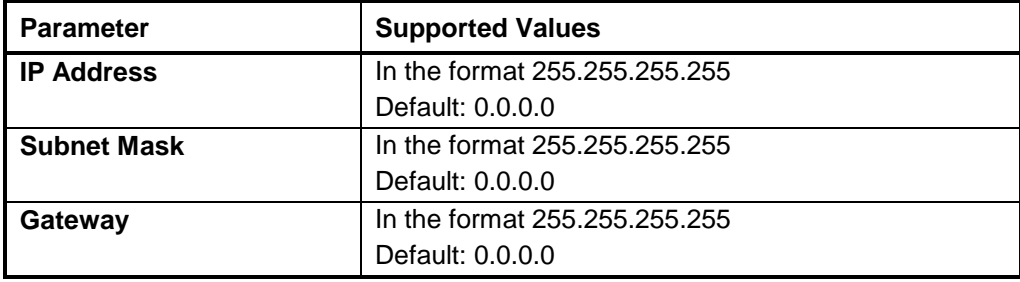

The **IP Address** is the address of the controller. The IP address is statically assigned. Contact your network administrator to obtain an IP address for the controller.

The **Subnet Mask** is determines the subnet on which the controller is located. The subnet mask is statically assigned. Contact your network administrator to obtain the subnet mask for the controller.

The **Gateway** determines how your controller communicates with devices outside its subnet. Enter the IP address of the gateway. The gateway is statically assigned. Contact your network administrator to obtain the gateway IP address.

### <span id="page-36-3"></span>*10.1.2 Modbus/TCP Settings*

The following table shows the Modbus/TCP parameters supported by the LAN port. These parameters are set from the ISaGRAF Workbench or from an application program running in the SCADAPack 32 controller. Default values are set when a Cold Boot or Service Boot is performed on the SCADAPack 32 controller.

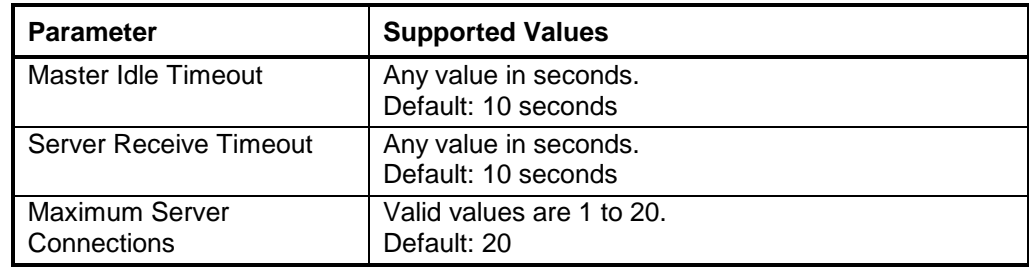

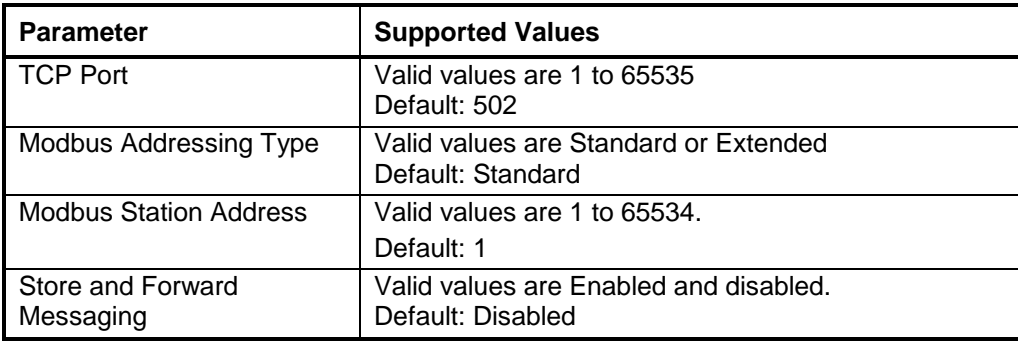

The **Master Idle Timeout** parameter sets when connections to a slave controller are closed. Setting this value to zero disables the timeout; the connection will be closed only when your program closes it. Any other value sets the timeout in seconds. The connection will be closed if no messages are sent in that time. This allows the slave device to free unused connections.

The **Server Receive Timeout** parameter sets when connections from a remote device are closed. Setting this value to zero disables the timeout; the connection will be closed only when the remote device closes it. Any other value sets the timeout in seconds. The connection will be closed if no messages are received in that time. This allows the controller to free unused connections.

The **Maximum Server Connections** parameter sets the number of incoming (server) connections that the controller will allow. Incoming (server) connections are used when a remote device creates a connection to this controller. Outgoing connections are used when this controller creates a connection to a remote device (e.g. using a **masterip** function block). Setting this value to the maximum allows the server to use all connections for incoming connections. Setting the value below the maximum limits the number of incoming connections from remote devices. This reserves the remaining connections for use by the controller for outgoing connections.

The **TCP Port** parameter sets the port used by the Modbus/TCP protocol. In almost all cases this should be set to 502. This is the well-known port number for Modbus/TCP. Modbus/TCP devices use 502 by default, and on many devices the value cannot be changed. It is suggested that you change this value only if this port is used by another service on your network. Consult your network administrator to obtain a port if you are not using the default.

The **Addressing** parameter selects standard or extended Modbus addressing. Standard addressing allows 255 stations and is compatible with standard Modbus devices. Extended addressing allows 65534 stations, with stations 1 to 254 compatible with standard Modbus devices.

The **Station** parameter sets the station number of the controller. The valid range is 1 to 255 if standard addressing is used, and 1 to 65534 if extended addressing is used.

The **Store and Forward Messaging** parameter controls forwarding of messages on the Ethernet port. If this option is enabled, messages will be forwarded according to the settings in the store and forward routing table.

### <span id="page-37-0"></span>*10.1.3 RJ-45 Modular Connector for Ethernet*

The SCADAPack 32 can be connected directly to a wall jack or hub using standard RJ-45 Category 5 patch cables. The following diagram shows the pin connections for the RJ-45 modular connector.

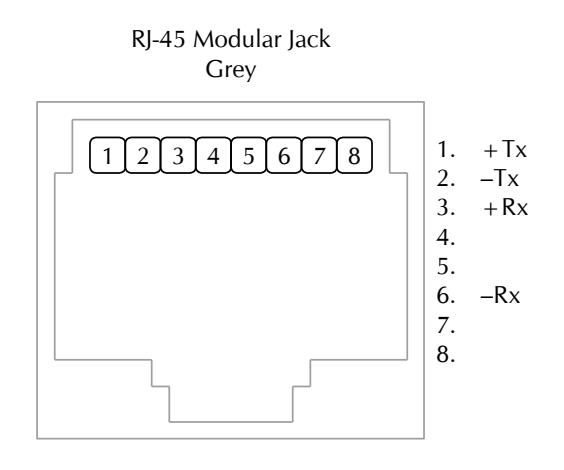

**Figure 18: Pin Descriptions of Ethernet RJ-45 Modular Connector**

<span id="page-38-0"></span>10BaseT has a maximum run of 100m or 350 feet, but the actual limit is based on signal loss and the noise in the environment. This may limit the practical distance to less than 100m or 350 feet. The Ethernet cables should not be run in parallel with power or any cables that generate noise.

# <span id="page-39-0"></span>**11 Operation**

### <span id="page-39-1"></span>**11.1 Operating Modes**

SCADAPack 32 Controllers may start up in RUN, SERVICE or COLD BOOT mode. Start up in the RUN mode automatically executes the application programs in the controller memory. Start up in the SERVICE mode stops the programs to allow reprogramming and controller initialization. Start up in the COLD BOOT mode initializes the controller and erases all programs.

### <span id="page-39-2"></span>*11.1.1 Run*

The RUN mode is the normal operating mode of the SCADAPack 32 Controller. No action is required to select RUN mode. When power is applied to the controller board:

- The user defined serial communication parameters, for all COM ports are used.
- The user defined TCP/IP and Modbus/TCP parameters are used for the Ethernet port.
- If a TelePACE or ISaGRAF application program is loaded it is executed.
- If a TelePACE or ISaGRAF C/C++ application program is loaded and the program checksum is correct, it is executed.
- The controller lock settings and password are used.

### <span id="page-39-3"></span>*11.1.2 Service*

SERVICE mode is used during application programming and maintenance work. When the SCADAPack 32 controller starts in SERVICE mode:

- The default serial communication parameters are used. See section *[9.1-](#page-24-1)[RS-232 Serial](#page-24-3)  [Communication Ports](#page-24-3)* above subsection for default parameters.
- The user defined TCP/IP parameters are used for the Ethernet port.
- The default Modbus/TCP parameters are used for the Ethernet port. See section *[10.1.2-](#page-36-3) [Modbus/TCP Settings](#page-36-3)* for default parameters.
- If a TelePACE or ISaGRAF application program is loaded it is stopped.
- If a TelePACE or ISaGRAF C/C++ application program is loaded it is stopped.
- All programs are retained in non-volatile memory.
- The controller lock settings and password are used.

SERVICE mode is selected by performing a SERVICE BOOT using the following procedure:

- 1. Remove power from the controller.
- 2. Hold down the LED POWER button while applying power to the controller.
- 3. Continue holding the LED POWER button until the STAT LED turns on.
- 4. Release the LED POWER button.

**Note:** If the LED POWER button is released before the STAT LED turns on, the SCADAPack 32 controller will start in RUN mode.

### <span id="page-40-0"></span>*11.1.3 Cold Boot*

COLD BOOT mode is used after installing new controller firmware. When the SCADAPack 32 controller starts in COLD BOOT mode:

- The default serial communication parameters are used. See section *[9.1-](#page-24-1)[RS-232](#page-24-3) Serial [Communication Ports](#page-24-3)* for default parameters.
- The default TCP/IP parameters are used for the Ethernet port. See the *[10.1.1-TCP/IP Settings](#page-36-2)* subsection above for default parameters.
- The default Modbus/TCP parameters are used for the Ethernet port. See section *[10.1.2-](#page-36-3) [Modbus/TCP Settings](#page-36-3)* for default parameters.
- The TelePACE or ISaGRAF application program is erased.
- The TelePACE or ISaGRAF C/C++ application program is erased.
- The controller is unlocked.

COLD BOOT mode is selected by performing a COLD BOOT using the following procedure:

- 1. Remove power from the controller.
- 2. Hold down the LED POWER button.
- 3. Apply power to the controller.
- 4. Continue holding the LED POWER button for 25 seconds until the STAT LED begins to flash on and off continuously.
- 5. Release the LED POWER button.

**Note:** If the LED POWER button is released before the STAT LED begins to flash, the SCADAPack 32 controller will start in SERVICE mode.

### <span id="page-40-1"></span>**11.2 LED Indicators**

There are 23 LEDs on the SCADAPack 32 controller board. These LEDs are used to indicate the operational status of the controller. All LEDs except the 5V LED can be disabled to conserve power. Refer to section *[11.3](#page-41-0)[-Led Power Control](#page-41-2)* subsection below for details.

The following table describes functions of the LEDs on the SCADAPack 32 controller board.

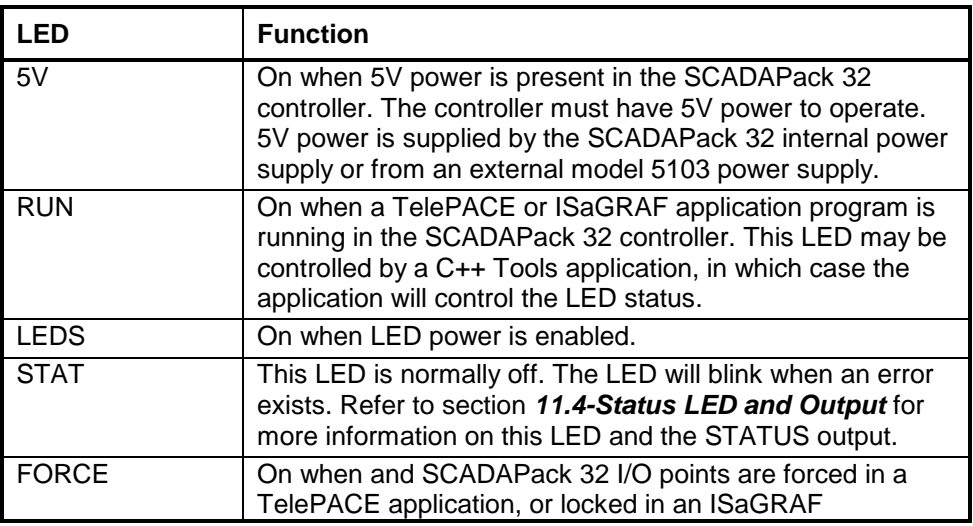

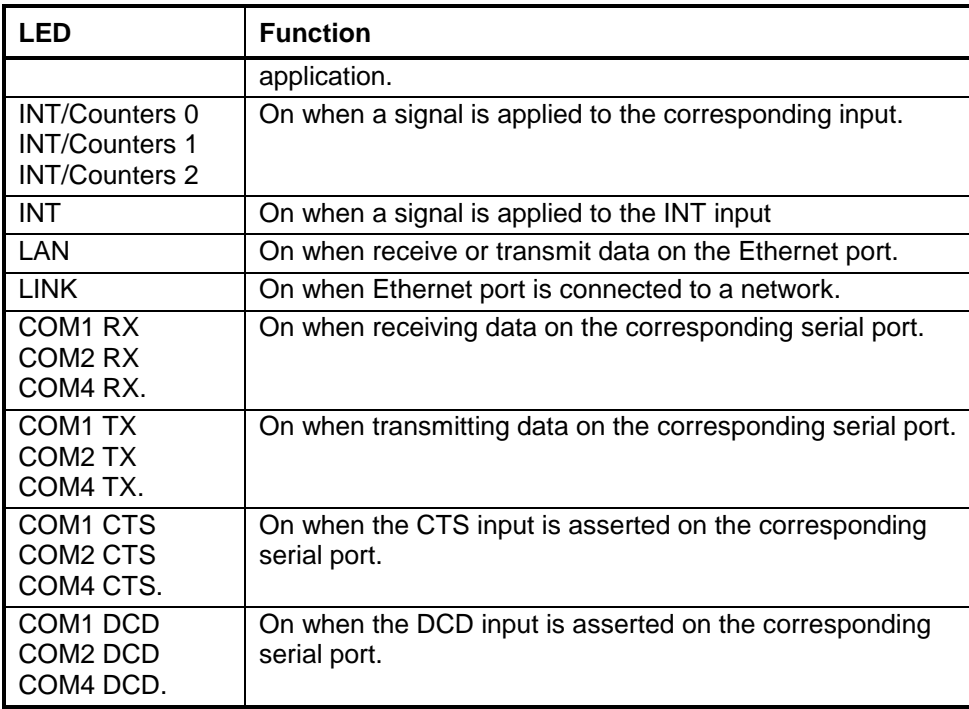

### <span id="page-41-2"></span><span id="page-41-0"></span>**11.3 Led Power Control**

Power to the LEDs on the SCADAPack 32 controller board, integrated or external I/O modules connected to the controller can be disabled to conserve power. This feature is particularly useful when the SCADAPack 32 is used in solar powered or unattended installations.

The LEDS LED on the controller board indicates the LED power state. This LED is on when power to the LEDs is enabled and off when power to the LEDs is disabled. See the *[Figure 1](#page-9-1)* for the location of the LEDS LED.

The LED POWER push-button toggles the LED power state. Press the LED POWER push-button to toggle LED power state from on to off.

The default setting of the LED power state is LED power enabled. The LED power returns to the default state 5 minutes after the LED POWER push-button is last pressed. The application program may change the default state and time to return to the default state.

The LED POWER push-button does not affect some LEDs, such as digital inputs and counter inputs. These LEDs are on when a signal is applied to the corresponding input. these LEDs cannot be disabled to conserve power.

### <span id="page-41-1"></span>**11.4 Status LED and Output**

The status LED and output indicate alarm conditions. The STAT LED blinks and the STATUS output opens when an alarm occurs. The STAT LED turns off and the STATUS output closes when all alarms clear.

**Note:** The STATUS output remains open continuously when an alarm condition is present. The STAT LED is on continuously during reset.

The STAT LED blinks a binary sequence indicating alarm codes. The sequences consist of long and short flashes, followed by an off delay of 1 second. The sequence then repeats. The sequence may be read as the Controller Status Code. A short flash indicates a binary zero. A long flash indicates a binary one. The least significant bit is output first. As few bits as possible are displayed, all leading zeros are ignored. The application program defines the values of the alarm codes.

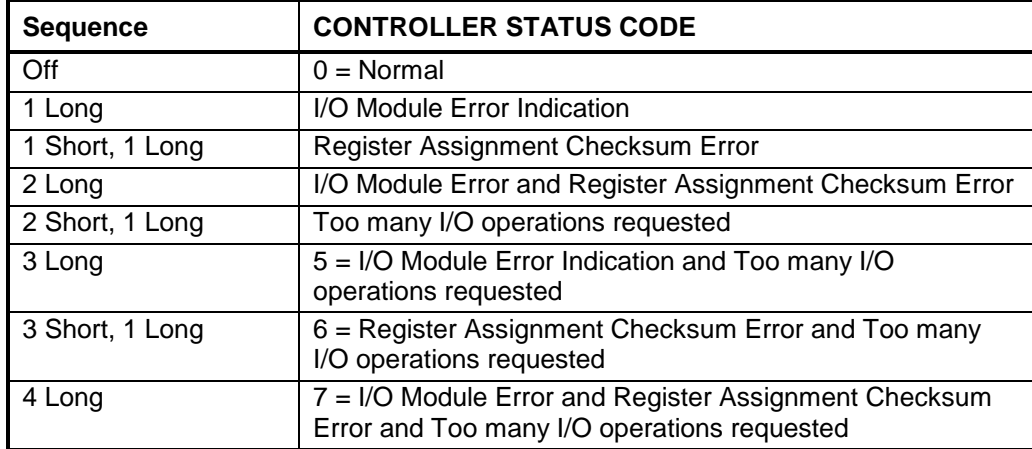

The table below shows the meaning of the sequences.

### <span id="page-42-0"></span>*11.4.1 I/O Module Error Indication*

When the Status LED flashes the controller status code 1 (*i.e.* a long flash, once every second), there is a communication failure with one or more I/O module. To correct the problem, do one of the following:

Ensure that every module contained in the Register Assignment Table is connected to the controller. Check that the module address selected for each module agrees with the selection made in the Register Assignment Table.

If a module is still suspect of having failed, confirm the failure by removing the module from the Register Assignment Table. Download the changes to the controller. The Status LED should stop flashing.

If a module is currently not connected to the controller, delete it from the Register Assignment Table. Download the changes to the controller. The Status LED should stop flashing.

If unused modules must be intentionally left in the Register Assignment Table, the I/O error indication may be disabled from a selection box on the Register Assignment dialog.

## <span id="page-42-1"></span>*11.4.2 Register Assignment Checksum Error*

When the status LED flashes the controller status code 2 (i.e. a short flash then a long flash followed by a 1 second of delay), this indicates the register assignment is not valid. To correct this problem, initialize the register assignment using the TelePACE or ISaGRAF software, or alternatively, perform a COLD BOOT as described in section *[11.1.3](#page-40-0)*- *[Cold Boot](#page-40-0)* of this manual. The status LED should stop flashing.

### <span id="page-42-2"></span>*11.4.3 Too Many I/O Operations Requested Error*

When the status LED flashes the controller status code 4, this indicates that more I/O operations were requested than the I/O system could handle. This error should only occur with custom C++

applications. It indicates the custom application is requesting I/O operations faster than the system can process them and that the queue of pending operations is full. The custom application should reduce the rate at which it makes requests.

# <span id="page-43-0"></span>*11.4.4 I/O Module Error Indication*

When the Status LED flashes the controller status code 1 (i.e. a long flash, once every second), there is a communication failure with one or more I/O module. To correct the problem, do one of the following:

Ensure that every module contained in the Register Assignment Table is connected to the controller. Check that the module address selected for each module agrees with the selection made in the Register Assignment Table.

If a module is still suspect of having failed, confirm the failure by removing the module from the Register Assignment Table. Download the changes to the controller. The Status LED should stop flashing.

If a module is currently not connected to the controller, delete it from the Register Assignment Table. Download the changes to the controller. The Status LED should stop flashing.

If unused modules must be intentionally left in the Register Assignment Table, the I/O error indication may be disabled from a selection box on the Register Assignment dialog.

# <span id="page-43-1"></span>*11.4.5 Register Assignment Checksum Error*

When the status LED flashes the controller status code 2 (i.e. a short flash then a long flash followed by a 1 second of delay), this indicates the register assignment is not valid. To correct this problem, initialize the register assignment from the TelePACE software, or alternatively, perform a COLD BOOT as described in the section *[11-Operation](#page-39-0)* of this manual. The status LED should stop flashing.

## <span id="page-43-2"></span>**11.5 Configuration Switches**

The SCADAPackl32 controller board SW1 is an eight position DIP switch. The first seven switches on SW1 are used to configure digital / counter input filtering and analog input and output ranges. SW1 is shown in the following diagram. Refer to *Figure 1* for the location of SW1 on the SCADAPack 32 controller board.

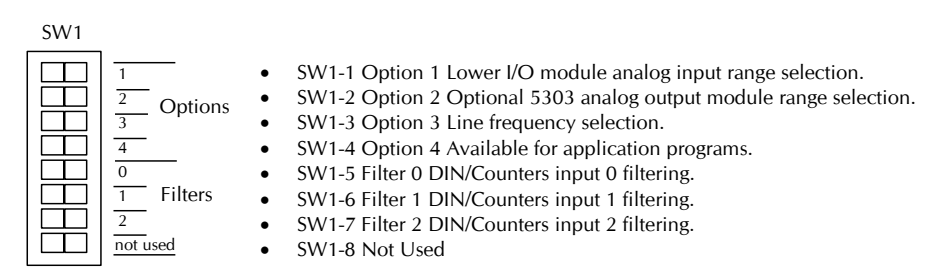

<span id="page-43-3"></span>**Figure 19: Description of SW1 DIP Switches.**

Configuration switches can be changed with the power applied. Configuration changes take effect immediately.

To select configuration switch functions:

Remove the module cover and locate the configuration switches. See *[Figure 1](#page-9-1)* for SW1 location.

Slide the switch actuator to the right side of the switch to enable the switch function.

Slide the switch actuator to the left side of the switch to disable the switch function.

### <span id="page-44-0"></span>*11.5.1 Analog Input Range Selection*

The analog input channels on the integrated I/O modules on some versions of the SCADAPack 32 controller can be configured for a 0% or 20% offset using switch 'Options 1' on SW1. With the 0% offset, the input signal measurement range is 0-20mA in current mode or 0-5V in voltage mode. With the 20% offset, the input signal measurement range is 4-20mA in current mode or 1-5V in voltage mode.

On the SCADAPack P4 equipped with the 5601 I/O board, select the 0% offset by sliding switch 'Options 1' on SW1 to the left as shown in the figure below. Select the 20% offset by sliding the switch to the right.

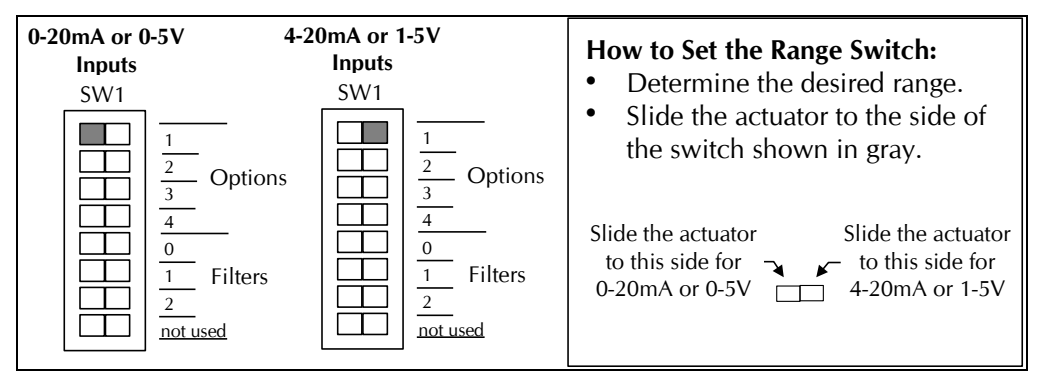

**Figure 20: Analog Input Offset DIP Switches.**

<span id="page-44-2"></span>This option is not available on the SCADAPack P4A controller with the 5604 I/O module. On the SCADAPack P4B controller with the 5606 I/O module, the settings are selected in software. See the *5606 Input-Output Module* hardware manuals for details.

**Note:** The default setting for the analog inputs on the SCADAPack P4 and P4B is 0% offset or a measurement ranges of 0-20mA in current mode or 0-5V in voltage mode.

## <span id="page-44-1"></span>*11.5.2 Analog Output Range Selection*

The optional analog output channels of the integrated I/O modules on the SCADAPack 32 controller can be configured for a 0% or 20% offset using switch 'Options 2' on SW1. With the 0% offset, the output signal ranges from 0-20mA in current mode or 0-5V in voltage mode. With the 20% offset, the output signal ranges from 4-20mA in current mode or 1-5V in voltage mode.

On the SCADAPack P4 and P4A controllers respectively equipped with the 5601 and 5604 I/O modules, select the 0% offset by sliding switch 'Options 2' on SW1 to the left as shown in the figure below. Select the 20% offset by sliding the switch to the right. On the SCADAPack P4B the settings are selected in software. See the *5606 Input-Output Module* hardware manual for details.

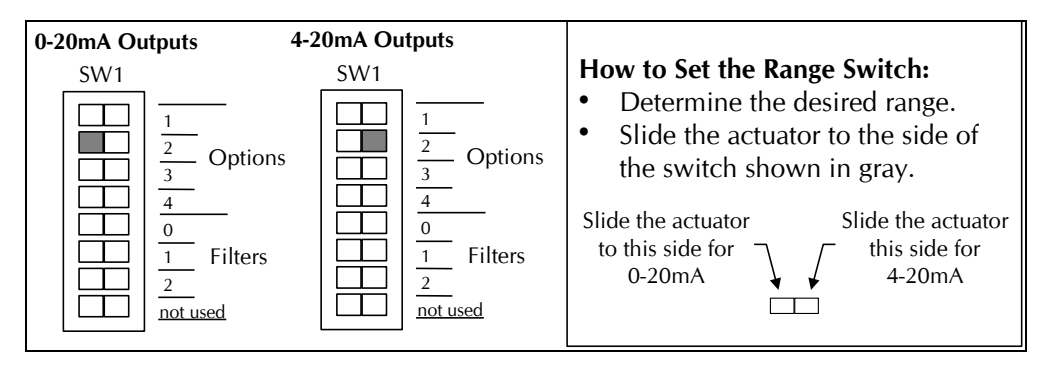

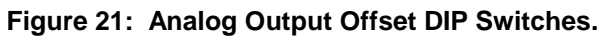

<span id="page-45-2"></span>**Note:** The default setting for the optional analog outputs is the 0% offset with output signals ranging from 0-20mA in current mode or 0-5V in voltage mode.

### <span id="page-45-0"></span>**11.6 Line Frequency Selection**

The SCADAPack controller may select a 50 or 60 Hz line frequency for digital and analog input processing. Switch 'Options 3' on SW1 selects this option. On the SCADAPack P4 or P4A, press the left side of dip switch as shown in the figure below to select the 60Hz line frequency and the other side of the switch to select the 50Hz line frequency. On the SCADAPack P4B, select these settings when via software as the *5606 I/O* section of the manual.

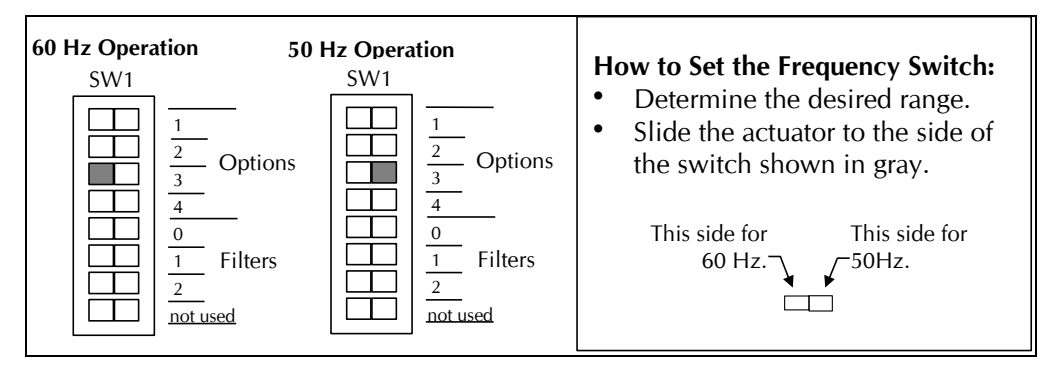

**Figure 22: Line Frequency DIP Switches.**

<span id="page-45-3"></span>**Note:** The 60Hz line frequency is enabled by default.

### <span id="page-45-1"></span>*11.6.1 Digital Input Filters*

Each of the three digital / counter (DIN/Counters) inputs on the SCADAPack 32 controller board can be filtered. Filtering limits the maximum digital input or counter frequency to approximately 30Hz.

- Use a filter for 50 or 60Hz digital inputs and for low speed counting applications that experience problems due to contact bounce.
- Do not use filtering for high speed counting applications.

SCADAPack 32 controller board SW1, switches Filter 0, Filter 1 and Filter 2 switches control the input filter functions.

- Filter 0 for DIN/Counters input 0.
- Filter 1 for DIN/Counters input 1.
- Filter 2 for DIN/Counters input 2.

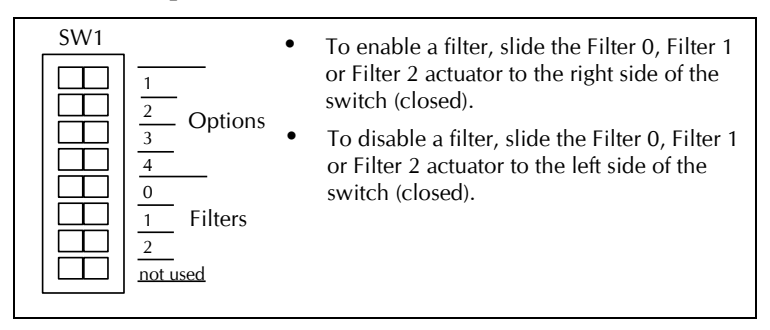

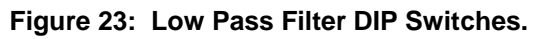

<span id="page-46-1"></span>**Note:** Filters are disabled by default.

#### <span id="page-46-0"></span>**11.7 5000 Series Analog Input Module Compatibility**

5000 Series analog input modules 5501 and 5521 require firmware release D (or more recent), if they are used with a controller board with a firmware release 1.23 (or more recent). The older 5501 or 5521 Series I/O module firmware must be upgraded otherwise incorrect data may be returned from the module. Check the version of the firmware in your 5501 or 5521 analog input module against the table below.

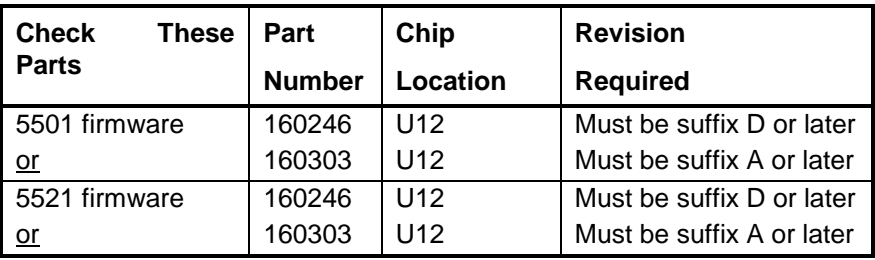

# <span id="page-47-0"></span>**12 Maintenance**

The SCADAPack32 controllers require little maintenance. The 5V power LED indicates the status of the 5V supply. If the LED is off, and the 5232 Controller is powered using the integrated power supply, on board fuse F1 or F2 may require replacing. If the LED is off, and the 5232 Controller is powered using a 5103 power supply fuse F1 (5V) or F2 (24V) on the 5103 may require replacing. If the program is lost during power outages, the lithium battery may require replacement.

The analog input and output circuitry is calibrated at the factory and does not require periodic calibration. Calibration may be necessary if the module has been repaired as a result of damage.

If the SCADAPack32 controller is not functioning correctly, contact Control Microsystems Technical Support for information on returning the SCADAPack for repair.

**WARNING:** Do not connect or disconnect any field wiring, including the wiring to the RS-232 ports, unless the power is off or the area is know to be non-hazardous.

#### <span id="page-47-1"></span>**12.1 Fuse**

Two 1.0 Amp slow-blow fuses protects the power supply. The fuse is mounted under the cover. Fuse F1 protects the 5232 Controller when powered from the AC/DC Power Input. Fuse F2 protects the controller when powered from the DC Power Input. Refer to *Figure 1* for their location.

**CAUTION:** Remove power before servicing unit.

Always replace a defective fuse with a fuse of the same rating. Under no circumstances should a fuse be bypassed or replaced with a fuse of a higher rating.

The fuse is a Littelfuse Nano-SMF. Littelfuse part number LF R452 001. This fuse is available from Control Microsystems.

In all cases investigate and correct the cause of the fuse failure before replacement. Common causes of fuse failure are short circuits and excessive input voltages.

Refer to the DC power supply configuration subsection on each I/O module for recommendations on reducing the DC inrush current if fuse blowing is being experience in DC power supply applications.

### <span id="page-47-2"></span>**12.2 Lithium Battery**

A small lithium battery powers the CMOS memory and real-time clock when input power is removed. The voltage of a functioning battery should be greater than 3.0V. An application program can monitor this voltage. Refer to the programming manual for details.

The battery should not require replacement under normal conditions. The shelf life of the battery is 10 years. The battery is rated to maintain the real-time clock and RAM data for two years with the power off. Accidental shorting or extreme temperatures may damage the battery.

## <span id="page-47-3"></span>**12.3 Battery Replacement Procedure**

The battery is plugged into the circuit board and secured with a tie-wrap. If necessary it can be replaced with an identical battery available from Control Microsystems.

- Save the existing program running in the SCADAPack, if applicable.
- Remove power from the SCADAPack.
- Remove the SCADAPack top cover and locate the battery. It is found at the far right side of the circuit board.
- The battery tie wrapped in place at the factory. This is to ensure the battery does not become disconnected during shipment. Cut the tie wrap using wire cutters.
- Remove the battery by gently lifting it straight up from the circuit board. The battery has two pins that mate with two sockets on the circuit board.
- Replace the battery. A replacement tie wrap is not necessary.
- Cold boot the controller. (Refer to section *[11.1.3-Cold Boot](#page-40-0)* in of this manual for the Cold Boot procedure.)<br>WARNING:

If a cold boot is not done the behavior of the controller is unpredictable.

The controller may now be programmed.

# <span id="page-49-0"></span>**13 Troubleshooting**

# <span id="page-49-1"></span>**13.1 Analog Inputs**

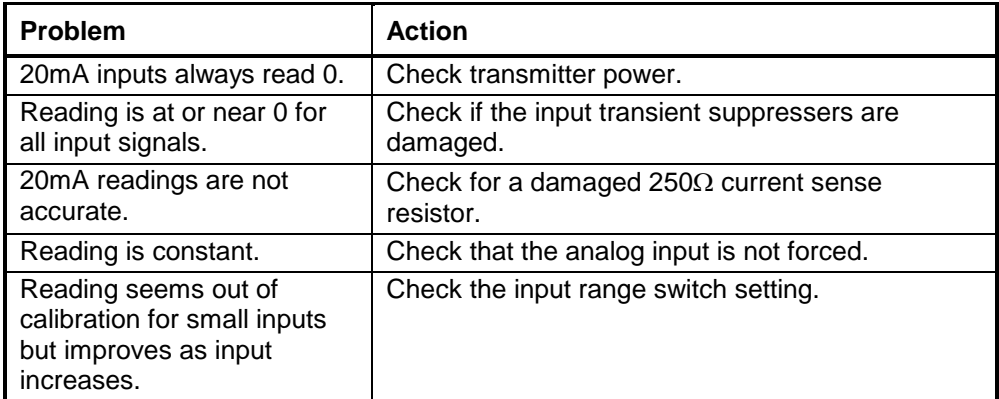

# <span id="page-49-2"></span>**13.2 Analog Outputs**

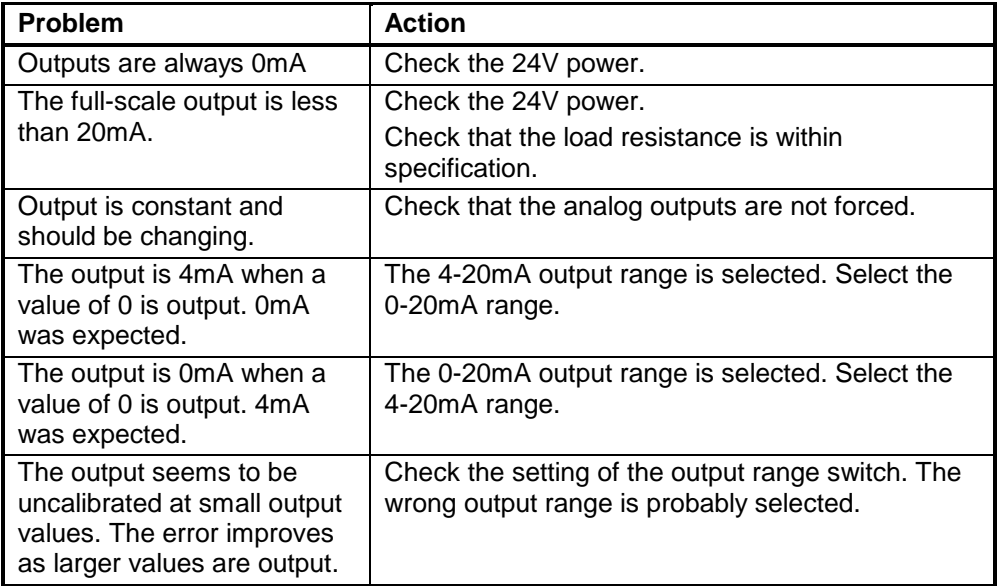

# <span id="page-49-3"></span>**13.3 Digital Inputs**

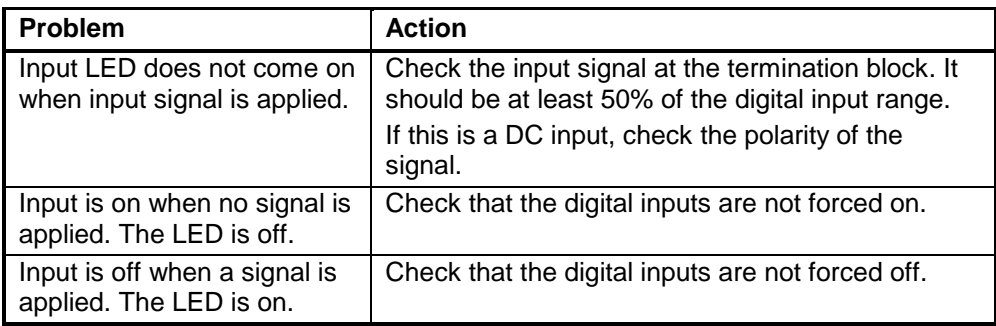

# <span id="page-50-0"></span>**13.4 Digital Outputs**

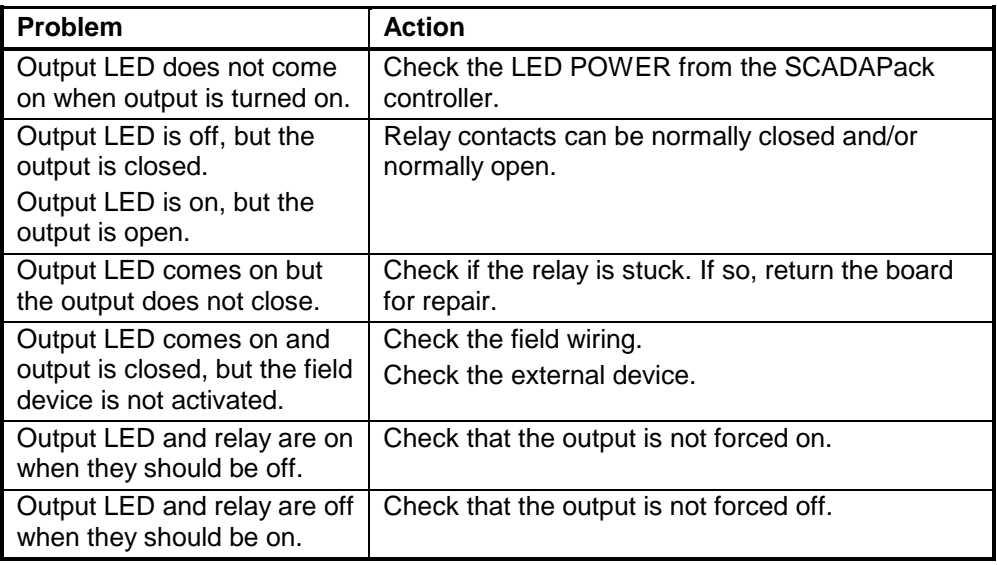

# <span id="page-51-0"></span>**14 Specifications**

*Disclaimer: Control Microsystems reserves the right to change product specifications without notice. For more information visit [www.controlmicrosystems.com](http://www.controlmicrosystems.com/) .*

### <span id="page-51-1"></span>**14.1 General**

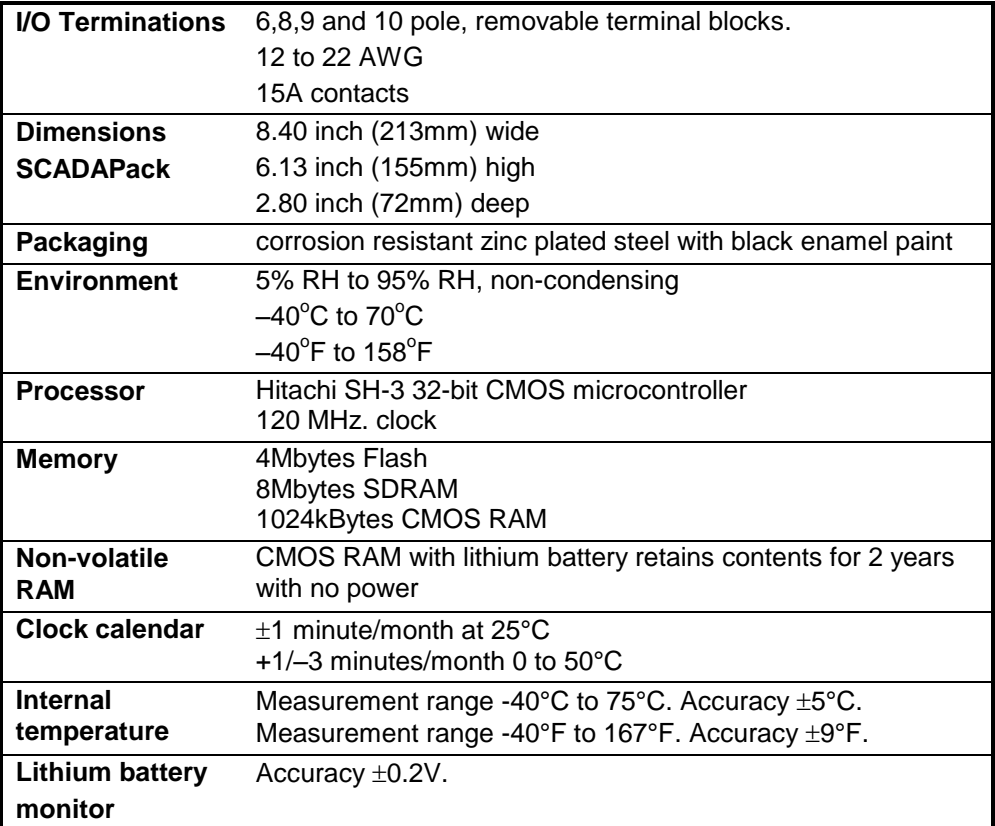

#### <span id="page-51-2"></span>**14.2 Serial Ports**

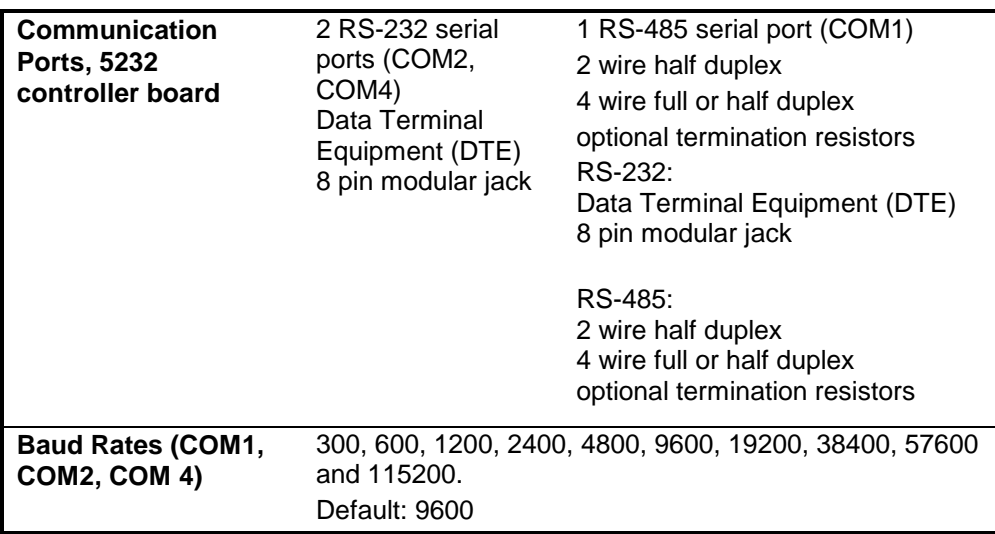

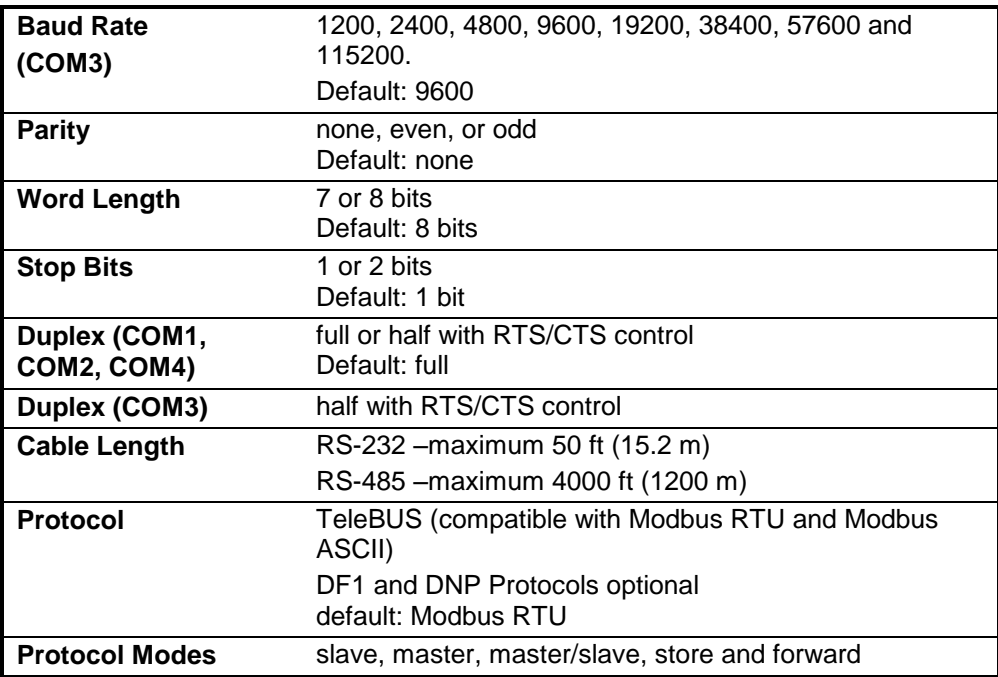

## <span id="page-52-0"></span>**14.3 Ethernet Port**

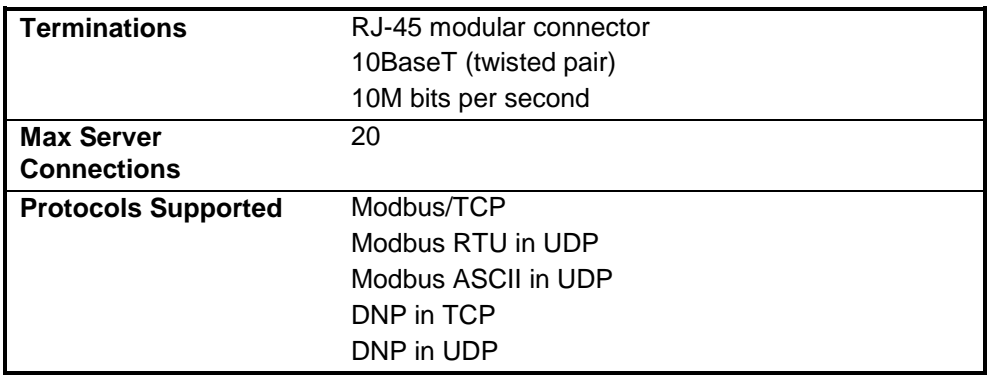

### <span id="page-52-1"></span>**14.4 Visual Indicators**

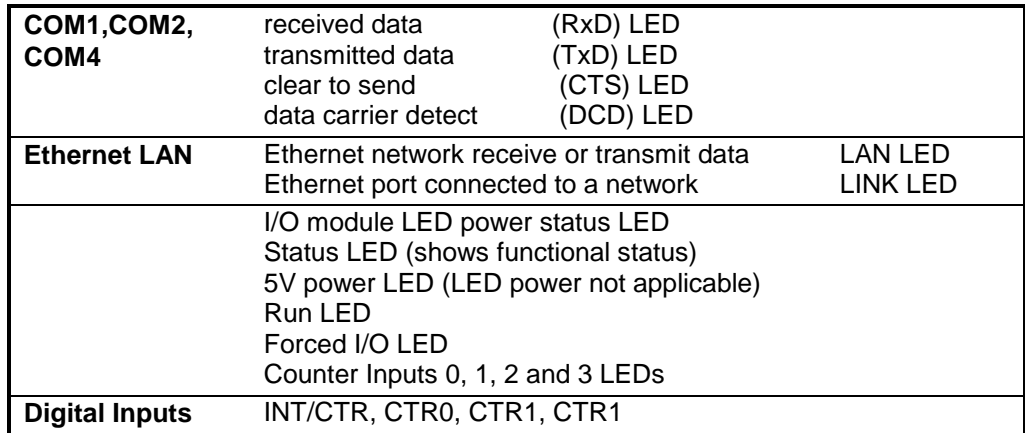

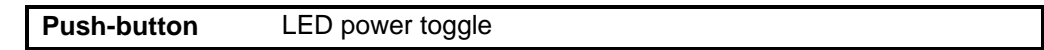

# <span id="page-53-0"></span>**14.5 Power Supply**

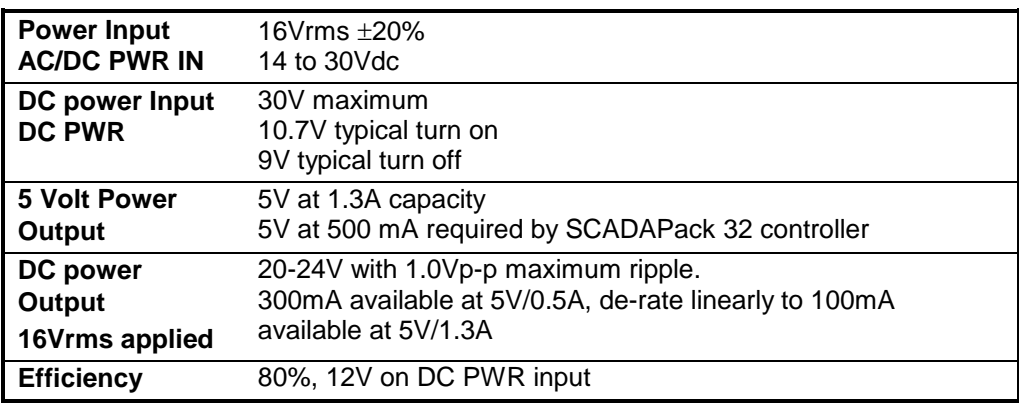

# <span id="page-53-1"></span>**14.6 I/O Expansion Capacity**

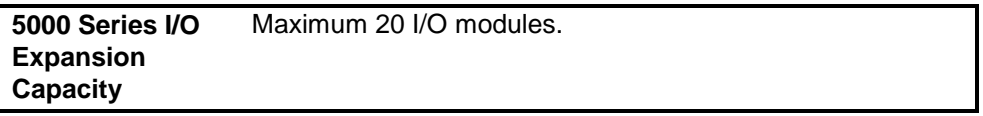

# <span id="page-53-2"></span>**14.7 Digital Inputs**

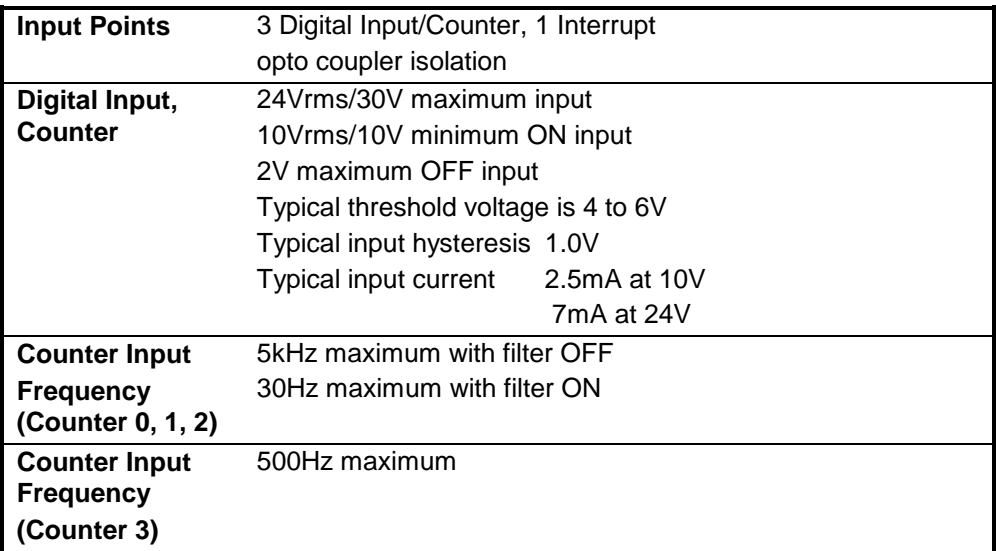

# <span id="page-53-3"></span>**14.8 Digital Outputs**

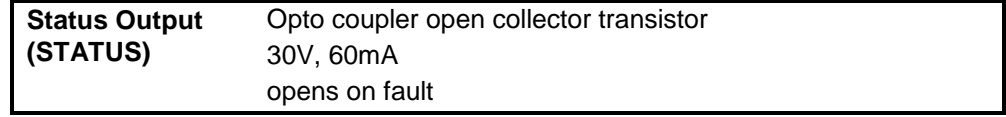

# <span id="page-54-0"></span>**15 Approvals and Certifications**

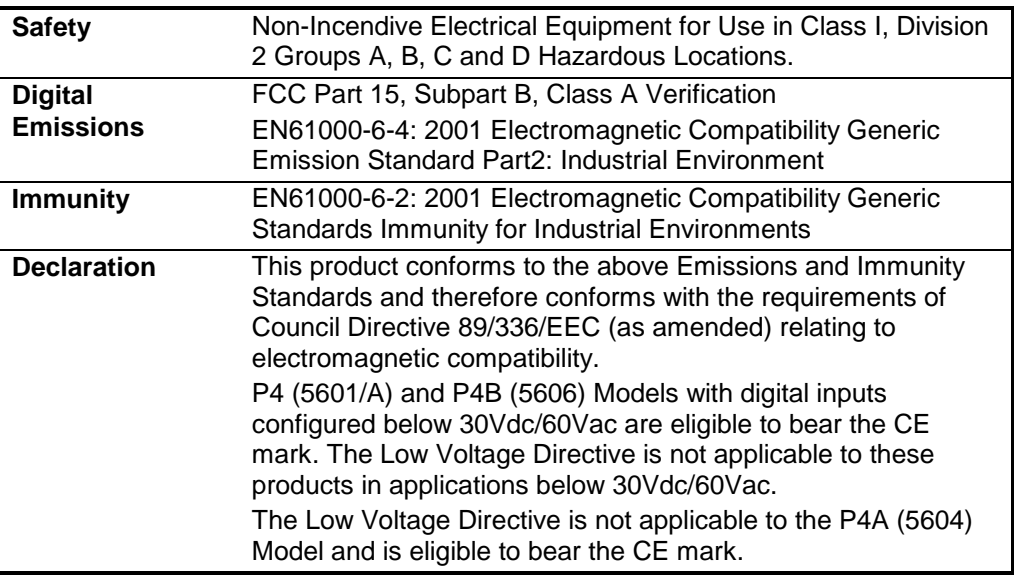